# The xRemote: A Multi-Device Smart Remote Control

A Design Project Report Presented to the School of Electrical and Computer Engineering of Cornell University In Partial Fulfillment of the Requirements for the Degree of Master of Engineering, Electrical and Computer Engineering

Submitted by

Jianglu Xu, Zhenxuan Qiu, Xiaofan Luan, Wenzhe Deng

Project Advisor: Bruce Land

Date: May 2014

#### **Abstract**

Master of Electrical Engineering Program

Cornell University

Design Project Report

**Project Title:** The xRemote: A Multi-Device Smart Remote Control

**Author:** J Xu, X Luan, Z Qiu, W Deng

**Abstract:** A relatively cheap and small smart multi-device remote control hub is created which can be controlled by smart phone application through Wi-Fi connection. The device can connect and control traditional household appliances as well as new smart devices. It will greatly simplify the process of controlling multiple devices. It also allows users to control their devices from anywhere such as office. The smart remote will introduce a new kind of lifestyle without the outdated tradition remote control. It will become one of the most suitable entrances to the next generation Internet-of-Thing smart home architecture.

### **Executive Summary**

Master of Electrical Engineering Program

Cornell University

**Project Title:** The xRemote: A Multi-Device Smart Remote Control

**Author:** J Xu, X Luan, Z Qiu, W Deng

The basic goal of our MEng project is to build a multi-device low cost smart remote controller. There are three parts in our project: Linux driver and circuits, Linux server with WIFI access point and android mobile App for the user to use.

We build a Linux develop board with RT5350, a 400MHz MIPS CPU from MediaTek. The peripherals include USART, Ethernet, I2C, WIFI, MicroUSB, infrared transceiver and so on. Detailed circuit is discussed in the report later.

We also developed drivers for infrared driver and I2C chips such as our AD and Bluetooth chip on board. None of us have experience on Linux driver implementation, so we learn from basic I/O operation and file operation and finally finish the driver with some advanced method such as interrupt and high-resolution timer. Both drivers have a predesigned interface to communicate with server program.

A stable, high throughput Linux server is also built based on UDP protocol. The Linux board can be changed into both access point mode to work as a router or just use WIFI to connect to any WIFI at your home. The server always wait for the request from mobile phone include connect, learn, send and other commands.

For the easy access to our board, we build an android App which implements the entire stack same as the server. A database is integrated in the program so users can learn from the remote controllers once and all the waveform information will be stored there. The UI of our App is simple but clear, we intend to make it better looking and easier to use in the near future.

In conclusion, the prototype of the infrared control has almost been finished and tested. We did a demo on ECE day to use mobile phone to control speaker and television. We'll extend our system by adding other communication protocol including Zigbee, RF and Bluetooth, and make it smarter by using ideas from machine learning. Since our project is for commercial use, we will include design details such as finite state machine and working flow char but won't show our source code and schematic in our report.

# **Table of Contents**

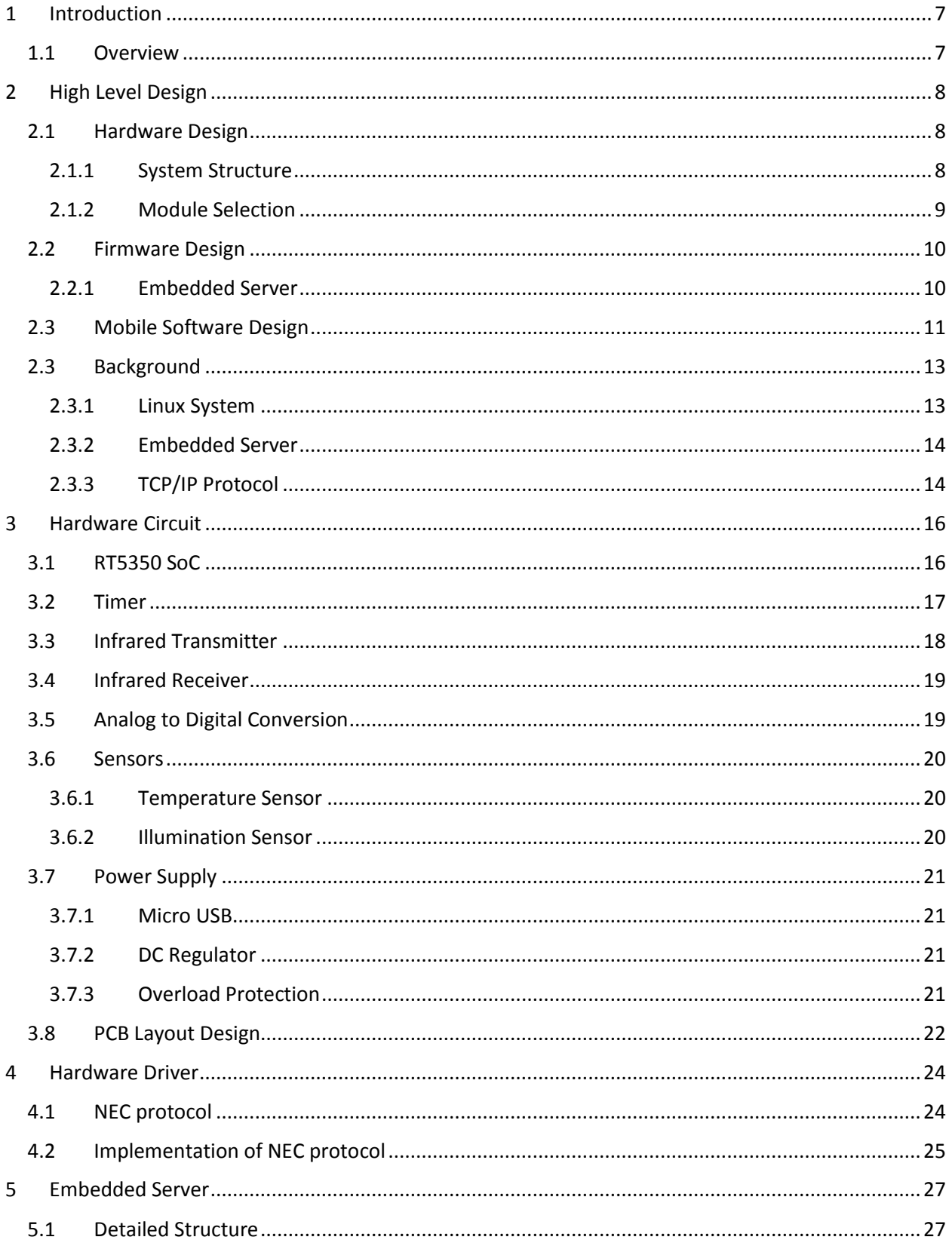

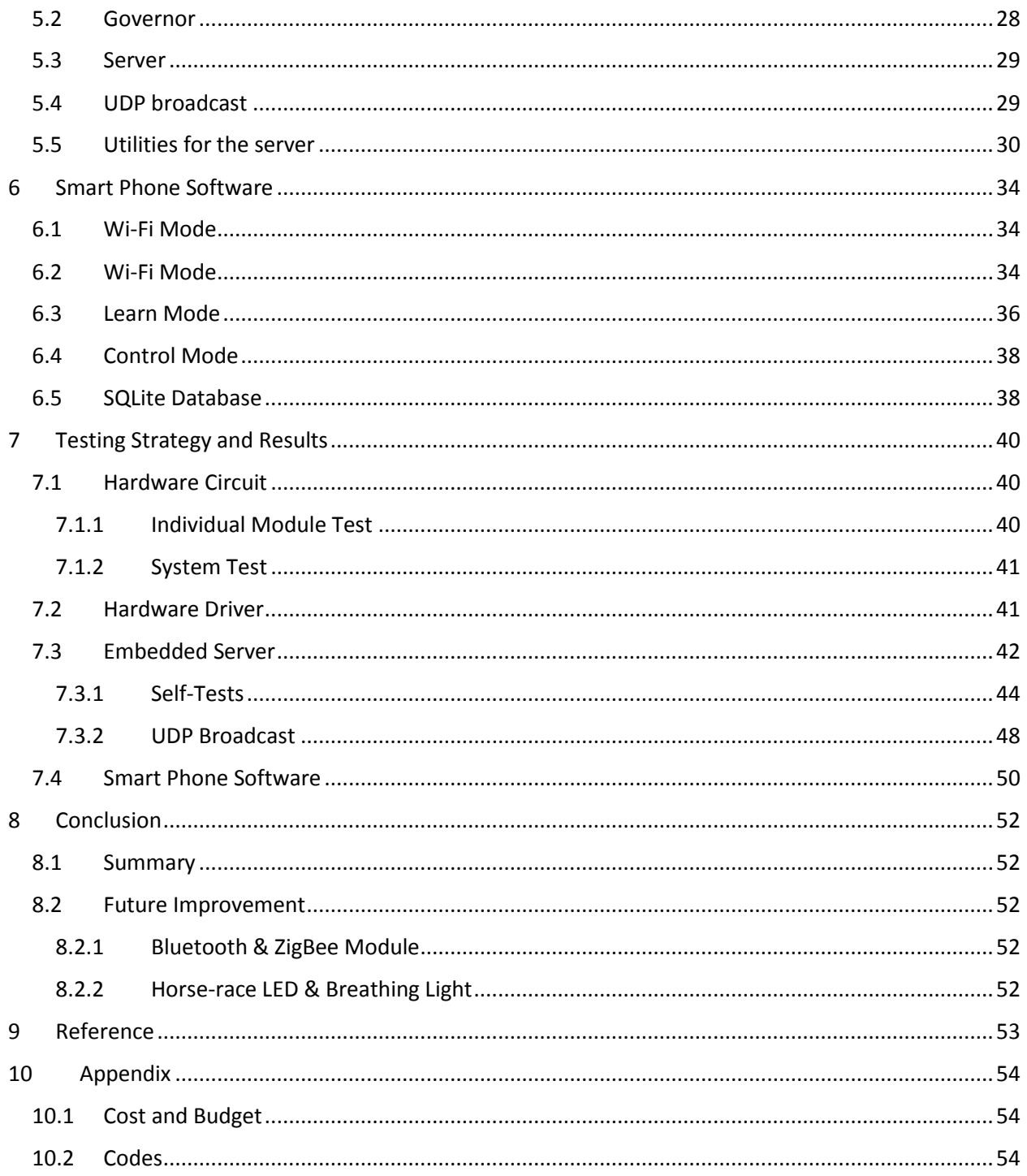

# **Table of Figures**

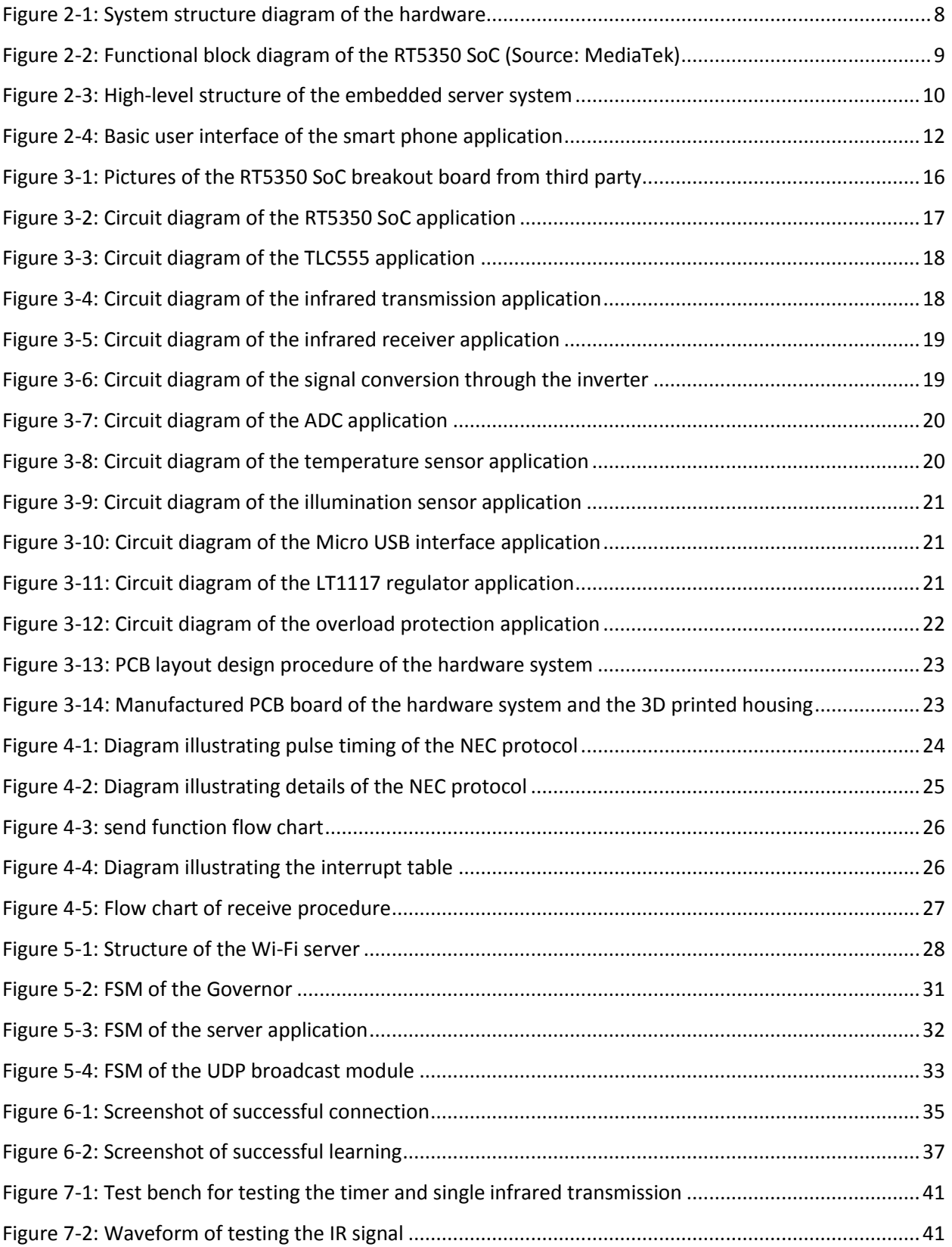

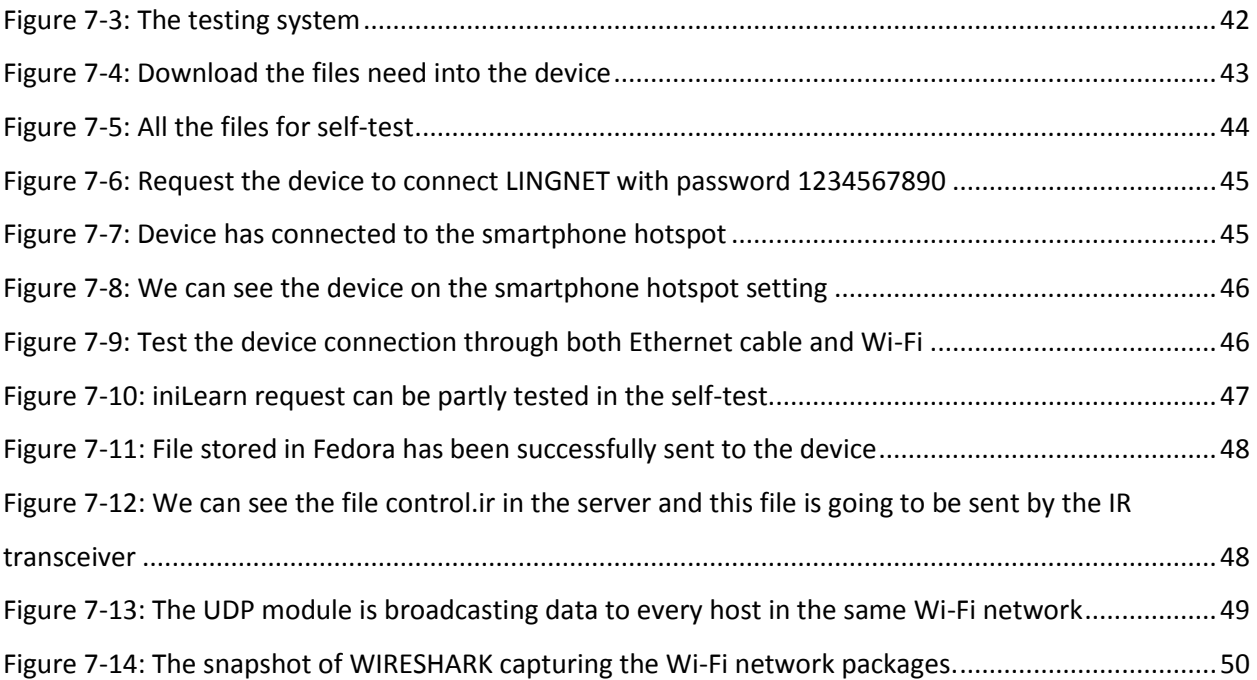

# <span id="page-7-0"></span>**1 Introduction**

### <span id="page-7-1"></span>**1.1 Overview**

The purpose of this project is to create a relatively cheap and small smart multi-device remote control hub which can be controlled by smart phone application through Wi-Fi connection. The device can connect and control traditional household appliances as well as new smart devices. Our idea will greatly simplify the process of controlling multiple devices. It also allows users to control their devices from anywhere such as office. The smart remote will introduce a new kind of lifestyle without the outdated tradition remote control. It will become one of the most suitable entrances to the next generation Internet-of-Thing smart home architecture.

# <span id="page-8-0"></span>**2 High Level Design**

#### <span id="page-8-1"></span>**2.1 Hardware Design**

Our project is to build a smart remote control hub that can connect and control traditional household appliances as well as new smart devices. To build this cool product, we have to pay great attention to the hardware circuit design, which is one of the most important parts of the whole development process. The hardware circuit design is divided into several key processes, including high level design, selecting the appropriate electronic components, designing the electronic circuit, and testing procedures.

#### <span id="page-8-2"></span>**2.1.1 System Structure**

To create this smart remote control, we need to first build a hardware system to accomplish the functionality. A microprocessor is necessary to act as the core of the whole platform and it handles all the processing. The remote control contains a Wi-Fi module which is connected to the home wireless router and thus can be accessed by mobile apps. The controller also contains six IR transmitters and one IR receiver, thus can learn the control signal of traditional remote controls and then do their jobs instead. In addition, the device contains two sensors, sensing temperature and illumination respectively. Also, regulators are needed to generate stable 3.3v output from the power supply. Below is the diagram of the system structure.

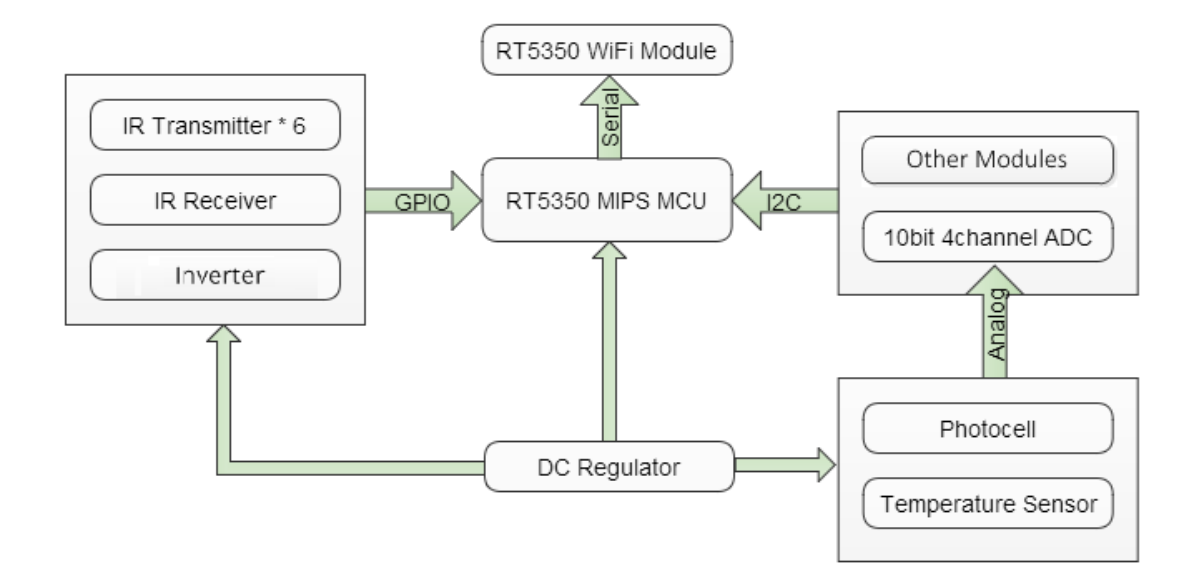

<span id="page-8-3"></span>Figure 2-1: System structure diagram of the hardware

#### <span id="page-9-0"></span>**2.1.2 Module Selection**

After defining the system structure, we need to find an appropriate Wi-Fi module and MCU for our hardware. Since we are building a system that can be converted into real product in the future, several key criterion need to be considered when we make the choice, including performance, quality, price, and ease of development. As shown in the above figure, we use a system-on-chip RT5350 which is manufactured by Ralink (now MediaTek) as our Wi-Fi module as well as the core microprocessor.

The main reason that we finally chose this chipset is that it perfectly balanced the price and the performance. The chipset combines the Wi-Fi module (IEEE 802.11n compliant) and the MCU so it cuts the work of connecting wires and solving the 2.4GHz RF signal transmission. Fewer external components are required to implement the 2.4G Wi-Fi application with RT5350. The MCU is a high performance 360 MHz MIPS core. It runs on high frequency and supports 32bit RISC so we can run customized Linux on it, which simplifies the development of advanced applications like Wi-Fi data processing and avoids using a host processor which could be easily overloaded. The embedded Linux system also dramatically increases the functionality and expandability of our device.

Another reason that we chose this chipset is that it offers a variety of hardware interfaces, such as SPI, I2C, and USB. These interfaces can be used to connect loads of peripheral devices and thus would support more applications. The only problem that we found during the system development was that there were only a few materials relating to this chipset in the internet. MediaTek provides very limited support for individual developers using their product. So the whole development process becomes rather challenging. Below is the functional block diagram of the RT5350 SoC provided in the official datasheet.

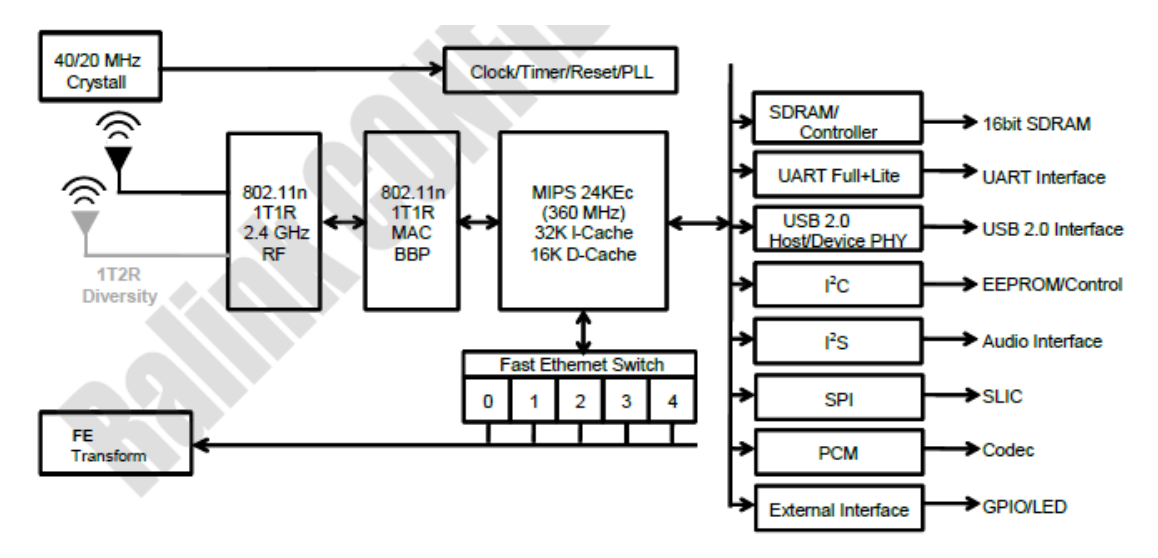

<span id="page-9-1"></span>Figure 2-2: Functional block diagram of the RT5350 SoC (Source: MediaTek)

# <span id="page-10-0"></span>**2.2 Firmware Design**

For the embedded software part, we need to learn and use embedded Linux programming. The whole system based on Linux 2.6.32 version. It's offered by the MediaTek SDK, quite stable, with all the new features we want. Many modules and services provided by the RT5350 board contribute to the implementation of the board, like, Wi-Fi and Ethernet modules, Linux core, protocol stack. With all these modules and services, we are able to connect to wired Ethernet and Wi-Fi, transfer data with TCP/IP protocol, and build multi-process software. Also, the server is based on the official SDK provided by MTK.

We need to write the GPIO driver to control the IR transceivers. Wi-Fi connection routine and sensor routine application is also needed and should start with Linux core. The IR routine decodes the IR waveform and store the IR code into the SDRAM.

# <span id="page-10-1"></span>**2.2.1 Embedded Server**

The basic structure of the server grows with the Wi-Fi service. The Wi-Fi server is responsible for the stability of the connection and running our protocol. Then the server will be able to send and receive the gathered data.

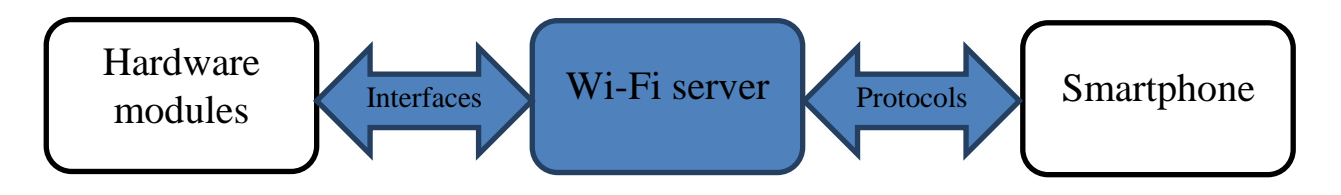

Figure 2-3: High-level structure of the embedded server system

<span id="page-10-2"></span>In this way, the modules developed by different people could work together to run the whole system. All the software of the server are written in C and compiled by mips-linux cross compiler. The interfaces are written as applications and could be called as new process. Here for this project, the Infrared interface is used by the server when it receives some commands from the smartphone. The protocols are implemented inside the Wi-Fi server and will be moved out to an individual file in the future to ensure the flexibility. The smartphone will run the same protocol to communicate with the server.

In order to ensure the stability of connections, the server is able to connect to any Wi-Fi hotspot at the command of the smartphone, and try to reconnect when it loses connection. Since the basic Wi-Fi services are provided by the RT5350 system, the server will regularly check the status of the connection actively. All the network tools used here are the common ones in Linux core.

When in some certain situations, the server will call the interfaces to fulfill different jobs.

# <span id="page-11-0"></span>**2.3 Mobile Software Design**

Right now, Android is the most popular mobile operating system. It's flexible and multiplatform supported. In addition, our project relies on the TCP communication and Java is a perfect platform for conducting TCP, so we choose Android to be our client side platform.

We use Android Developer Tools that includes Eclipse Platform, JDT, CDT, EMF, GEF and WTP to develop our Android application.

Our Android app has four modes that corresponding to the server program: Wi-Fi mode, Connection Mode, Learn Mode and Control Mode. Each of them is implemented in a single thread. There is also a daemon thread that running periodically to detect the UDP packet from the server board. We parse the content in UDP packet and get the IP address of server. We do this because we need to know server's IP address to communicate with. In addition, our app has a database that helps to store and maintain the data learnt.

The communication between smart phone and hardware board has four modes: Wi-Fi, Connect, Control and Learn. They all have the similar protocol but implement different functions. Every mode has the corresponding buttons.

The Connection Mode is the simplest communication between client and server. It's to check whether the connection between smart phone and server board is good. It done this by send a TCP/IP message 'hello:iniConnect', if it gets a valid result('rdy:iniConnect'), the app will make a toast on the screen to inform the connection is good. Otherwise, the app will use the toast to tell user connection is failed.

The Wi-Fi button contains the user's home or local wireless router's information such as SSID and password to let the server board to connect to the local router.

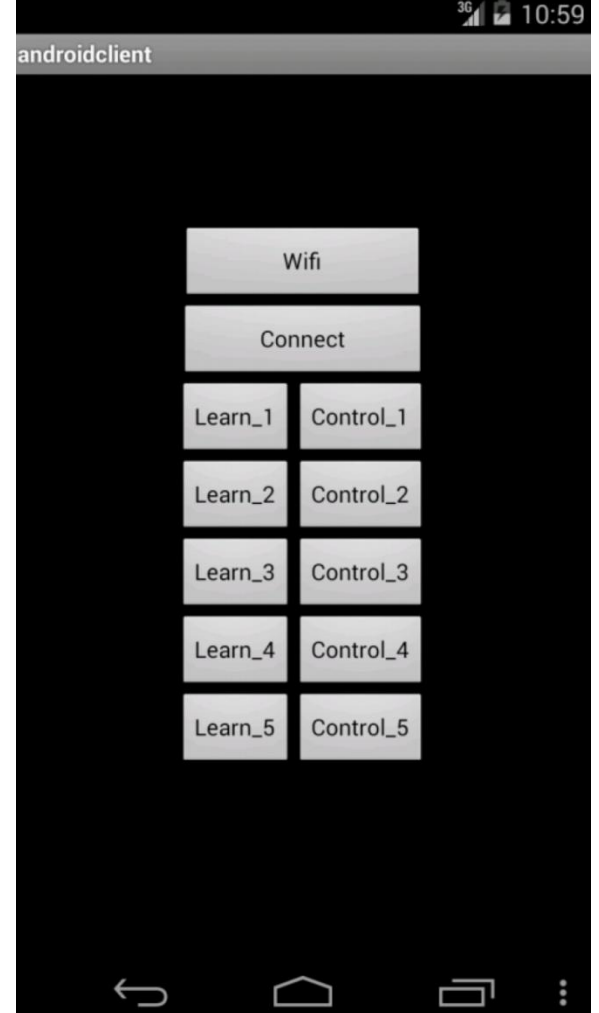

Figure 2-4: Basic user interface of the smart phone application

<span id="page-12-0"></span>Figure above shows a screenshot of the Android simulator. Wi-Fi button executes Wi-Fi mode. Connect button implements connect mode, checks the connection status. Learn \* button acts Learn Mode and stores the learnt data into database with the button id of Control\_\*. Control\_\* button queries data from database and sends to board.

As shown in the figure above, every learning button has a corresponding control button. Once the learning protocol is done, it stores data get from server into a local Android database: SQLite.

# <span id="page-13-0"></span>**2.3 Background**

# <span id="page-13-1"></span>**2.3.1 Linux System**

One of the goals for this project is to implement Linux infrared transceiver. We also implement I2C interface driver so that we can collect temperature, light and other sensors' data. It is really cool if you can do remote control to the television, air conditioner and speakers by your cell phone via internet and get feedback through the sensors to see if it is working well. To understand how this system works we should first know some basic concepts of Linux system.

#### *User space and Kernel space*

The most important concept of Linux programming is probably User and Kernel space. Kernel space is where the operating system core executes and provides its service. In the same way, the kernel, and in particular its device drivers form a bridge or interface between the enduser/programmer and the hardware. Since we are trying to manipulate IR transmit and receiver, writing a program running in Kernel is a must.

User processes locate a set of user processes. In Linux, a process is a running instance of a program. We implement an application in user space that controls the hardware indirectly. The structure diagram is shown as below.

#### *Linux driver*

Linux manipulate devices as files. On Linux, each piece of hardware is represented by a file located in /*dev* named a device file. Thus, we can use *fopen* to open the device, use read and write function to set and get data, use *ioctl* function to do input and output control.

There are two main types of devices under all Linuix systems, character and block devices. Character devices are those for which no buffering is performed, and block devices are those which are accessed through a cache. Since character device is much easier to implement and infrared sensors don't require large amount data, I decide to implement the infrared driver as a char device.

Each char device driver owns a file operation structure, which declared the supported functions.

```
 struct file_operations {
 loff t (*llseek) (struct file *, loff t, int);
 ssize t (*read) (struct file *, char *, size t, loff t *);
 ssize t (*write) (struct file *, const char *, size t, loff t *);
  int (*ioctl) (struct inode *, struct file *, unsigned int, unsigned long);
  int (*open) (struct inode *, struct file *);
  int (*release) (struct inode *, struct file *);
};
```
13

Each function's description:

llseek: reposition read write file offset.

read: reads from file descriptor. We use this function to copy data from buffer in kernel space to user space.

write: writes to the file descriptor. We use this function to write the kernel space buffer so it could be sent by IR transmitter.

ioctl : manipulates the underlying device parameters of special files. We use this to notify the transceiver when should it collect data, which send mode is it using.

open: this function is called when we use fopen to get a file descriptor. Some initialization is done here.

release: this function is called when we use fclose. Dynamic allocated buffer need to be destroyed here.

#### <span id="page-14-0"></span>**2.3.2 Embedded Server**

Embedded server is the central control logic module on the hardware system.

It has two major functions – providing network service and controlling the hardware interfaces. The network service is aiming at communicate with the smartphone and exchange commands and other information. The server is able to call the interfaces of the other modules and send or gather information. This information could then be sent by to the smartphone.

### <span id="page-14-1"></span>**2.3.3 TCP/IP Protocol**

In our project, the smart phone and hardware communicate with each other mainly using TCP/IP--- Transmission Control Protocol/Internet Protocol. It is the most basic protocol of Internet and defines how the electronic device gets access to Internet and how the data transmission can be achieved. It has a four-level hierarchical structure in which each level calls the network of the sublevel to finish its task. In a word, TCP's responsibility is to find the problems during transmission and request a retransmission until all data reach the destination safely while IP provides an address for every computer.

TCP/IP has a four-level model that contains: Network interface layer, Network layer, Transport layer and Application layer. There is another model of TCP/IP that divides the Network interface layer into two layers: Data link layer and Physical layer.

#### *Network interface layer*

The physical layer of network interface layer defines the features of the physical medium such as: mechanical properties, electronic properties, functional properties and procedural

characteristics. The data link layer is responsible for receiving IP data packages and sending them through network, the common interface protocols are: Ethernet 802.3, Token Ring 802.5, X.25, Frame relay, HDLC etc.

#### *Network layer*

It is relevant to the communication between computers and has three functions. (a) It Handles the RTS(Request to send) from transport layer and loads it into IP datagram, fills in the header, chooses the path toward target destination and sends it to the appropriate interface. (b) It disposes the input datagram and checks its validity and then routes for the datagram. (c) It deals with the route, fluid control and jam problems.

#### *Transport layer*

It offers communication between application programs and its functions including: Formatting information stream and providing reliable transmission. Main protocols of this layer are TCP and UDP(User Datagram Protocol).

### *Application layer*

It provides user with some common application program like E-mail, file transmission, file access and Telnet. The main protocols in this layer are: FTP, TELNET, DNS, SMTP, NFS, HTTP.

# <span id="page-16-0"></span>**3 Hardware Circuit**

# <span id="page-16-1"></span>**3.1 RT5350 SoC**

Since it is quite difficult for us to get a piece of RT5350 chipset from the manufacturer and soldering this chipset is nearly impossible with current equipment in our lab, we decide to use an existing breakout board of a higher-level module which integrates the RT5350 SoC, antenna circuit, and a 8MB EEPROM. So we don't have to solder this 196-Pin BGA Package chipset by ourselves. Also we don't have to worry about the antenna design and EEPROM connection which need specific expertise.

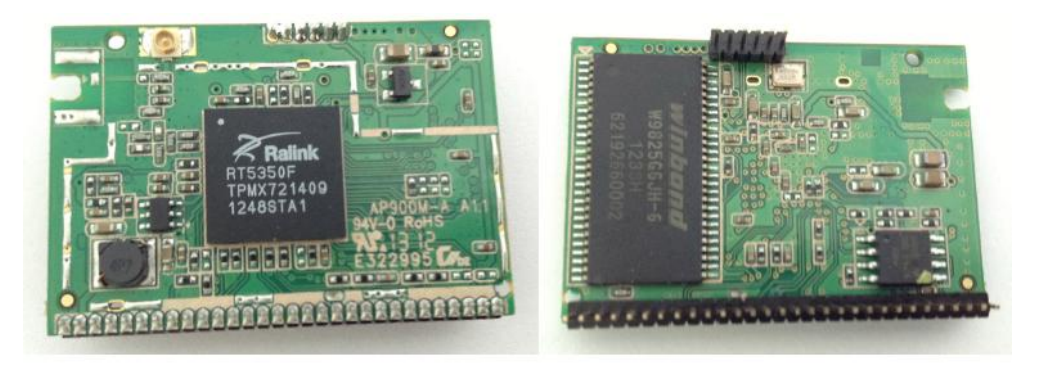

Figure 3-1: Pictures of the RT5350 SoC breakout board from third party

<span id="page-16-2"></span>In this project, I2C and USB hardware interface and GPIO external interface of the RT5350 SoC are used to support functions like infrared transmission and sensor data gathering. So we connect out all the usable GPIO ports, I2C ports and USB ports in our schematics design. The ports for SPI interface is also reserved for future upgrade. The internal serial transmission and receive ports TXD and RXD are connected out to test the firmware upgrading function. The board is powered by 3.3V DC supply and can be reset by setting the RST port to high. Below is the circuit diagram of our RT5350 SoC application.

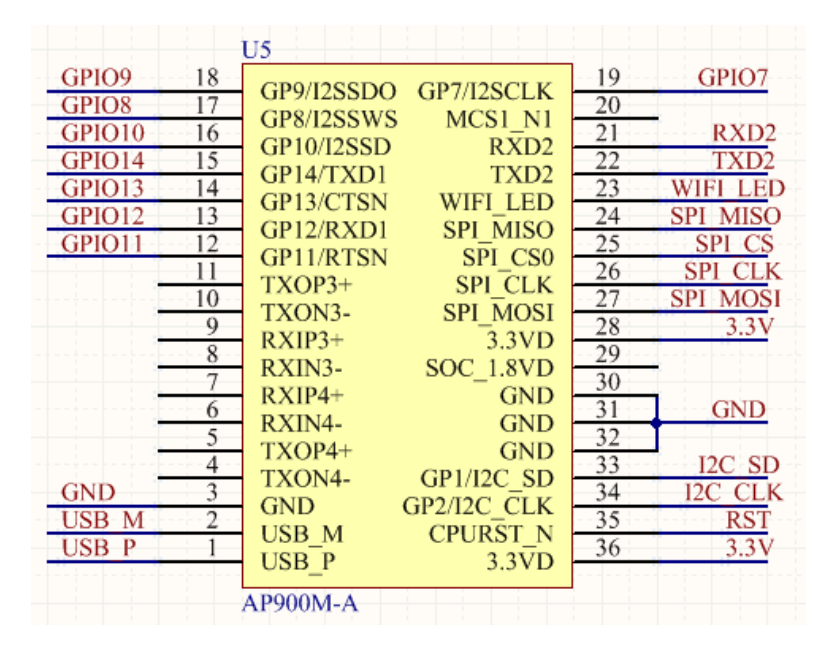

Figure 3-2: Circuit diagram of the RT5350 SoC application

#### <span id="page-17-1"></span><span id="page-17-0"></span>**3.2 Timer**

In this project, a precise timer is required in order to generate 38 kHz carrier wave which is essential to the infrared signal transmission. Here we use the TLC555 timer chip manufactured by Texas Instruments. The reason we choose TLC555 as our timer chip is that it provides three operating modes: Monostable mode, Astable mode, and Bistable mode (Schmitt trigger), so it can realize different functions like PWM or LED flashing. All these modes are easy to implement. The timer chip can operate at a maximum frequency of 2 MHz so it is able to handle the frequency we need for IR transmission. The TLC555 supports a mechanism of on/off modulation on its output waveform. The RESET port decides the on/off of timer's output so we can modulate the data by connecting this port to a GPIO port of MCU. The trigger level is about one-third of the supply voltage and the threshold level is about two-thirds of the supply voltage.

For the application circuit, we use the Astable mode of operation introduced in the official datasheet with the timing components R7, R8, and C5. We put great effort trying to find the best combination of the values of these components in order to get the proper output frequency. The diode D1 here is used to reduce the duty cycle of the output waveform so that the power consumption can be limited to minimum. After testing, the oscillation available at the output is close to 38 kHz so the IR LEDs emit Pulsed IR rays in this frequency, and the duty cycle of the output is close to 1:3, which reduces the power consumption by three times.

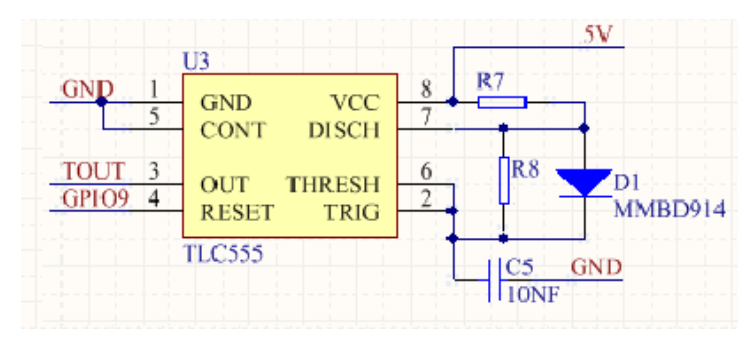

Figure 3-3: Circuit diagram of the TLC555 application

# <span id="page-18-1"></span><span id="page-18-0"></span>**3.3 Infrared Transmitter**

In this project, generated infrared signal is emitted by several infrared LED to remote control the household appliances. Here we use the TSAL7600 High Power Infrared Emitting Diode manufactured by Vishay Semiconductors. We choose this infrared LED for the reason of its high reliability and high radiant intensity. The angle of half intensity of this IR LED is about ±30 degree, so we decide to use 6 of this IR LED to cover all directions. In the view of system design, the on/off of these IR LEDs will be controlled by the TLC555 timer output.

According to the datasheet, the typical forward voltage of TSAL7600 LED is 1.35V when the forward current is 100mA. Thus, it becomes hard to support two LEDs in a row with 5V power supply as the output voltage of the timer can reach to 3V high. So we decide to connect these IR LEDs in a parallel arrangement. Each IR LED is connected to a bipolar transistor and a small resistor. The transistors play the role as switches and the small resistors provide the IR LEDs with enough current (maximum 150mA constant current in real test). The transistors we used here are 2N2222 type BJT which can drive up to 1A current.

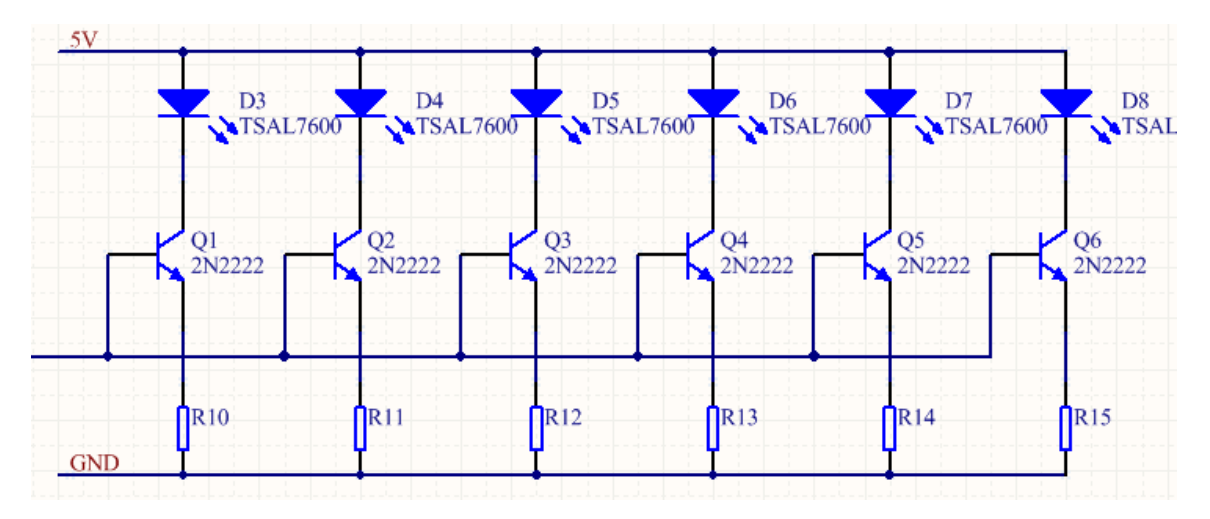

<span id="page-18-2"></span>Figure 3-4: Circuit diagram of the infrared transmission application

# <span id="page-19-0"></span>**3.4 Infrared Receiver**

In this project, an infrared receiver is required in order to receive the 38 KHz IR signal emitted from the traditional remote control. Here we use the TSOP39338 IR Receiver Modules manufactured by Vishay Semiconductors. It is a miniaturized receiver designed for infrared remote control systems with a PIN diode and a preamplifier assembled on one lead frame. The demodulated output signal can be directly decoded by a microprocessor, which is the main reason that we choose this IR receiver module.

The application circuit design of this module refers to the datasheet. One of the problems we found is that the IR receiver module outputs logic high when there is IR input, but our Linux firmware reads 0 for logic high. So we add an additional inverter to solve this problem.

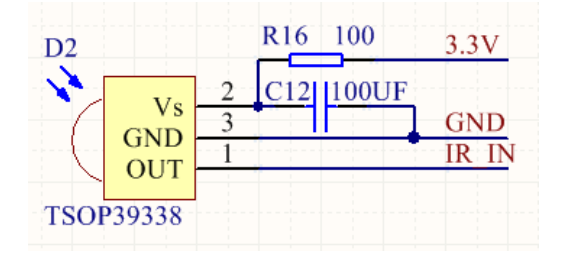

<span id="page-19-2"></span>Figure 3-5: Circuit diagram of the infrared receiver application

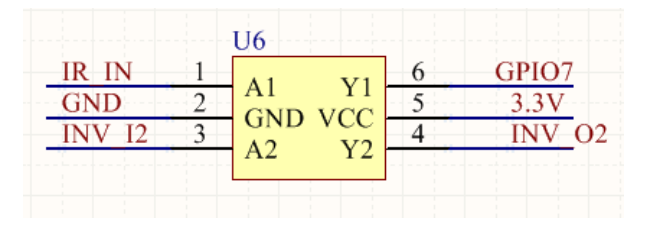

Figure 3-6: Circuit diagram of the signal conversion through the inverter

# <span id="page-19-3"></span><span id="page-19-1"></span>**3.5 Analog to Digital Conversion**

In this project, an Analog to Digital Converter is required in order convert the analog signal from the sensors into the digital signal which can be read and processed by the MCU. Here we use the ADS1015 Ultra-Small, Low-Power, 12-Bit Analog-to-Digital Converter manufactured by Texas Instruments. We chose this chip as our ADC for the reason that is has four input channels, so we may integrate other sensors into the system in the future without change the ADC chip. The ADS1015 uses I2C-compatible serial interface to transfer the data, and the interface is also supported by RT5350 SoC. Compared to SPI interface, I2C only uses two wires and is easy to implement. The interface is perfect for low frequency data transmission like sensor data. Below is the circuit diagram of the ADS1015 ADC application in our hardware system.

|                  | U1                             |                   |                            |
|------------------|--------------------------------|-------------------|----------------------------|
| <b>GND</b>       | <b>ADDR</b>                    | <b>SCL</b>        | <b>I2C CLK</b><br>$12C$ SD |
| <b>GND</b>       | <b>ALERT/RDY</b><br><b>GND</b> | <b>SDA</b><br>VDD |                            |
| AIN <sub>0</sub> | AIN <sub>0</sub>               | AIN3              | AIN3                       |
|                  | AIN1                           | AIN <sub>2</sub>  |                            |
|                  | ADS1015                        |                   |                            |

Figure 3-7: Circuit diagram of the ADC application

#### <span id="page-20-3"></span><span id="page-20-0"></span>**3.6 Sensors**

#### <span id="page-20-1"></span>**3.6.1 Temperature Sensor**

In this project, a temperature sensor is used to gather the ambient temperature data. The temperature sensor we used here is LM35 Precision Centigrade Temperature Sensor manufactured by Texas Instruments. The reason we choose LM35 as our temperature sensor is that it does not require any external calibration in practical application. Other reason is its accuracy: its typical accuracy is ±0.25°C at room temperature and it covers a full sensing range from −40°C to +110°C. The application circuit design for this sensor refers to the datasheet.

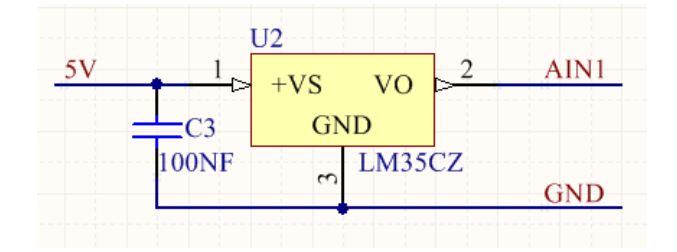

Figure 3-8: Circuit diagram of the temperature sensor application

#### <span id="page-20-4"></span><span id="page-20-2"></span>**3.6.2 Illumination Sensor**

In this project, an illumination sensor is used to gather the ambient light intensity data. The illumination sensor we used here is PDV-P1803 CdS Photoconductive Photocell manufactured by Advanced Photonix Inc. It is designed to sense light from 400 to 700nm. This light depend resistor has an illumination resistance ranging from 16kΩ to 33kΩ. The application circuit design for this sensor refers to the datasheet.

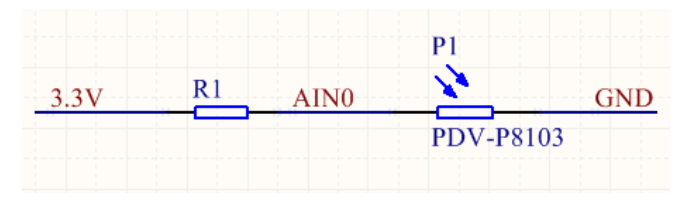

Figure 3-9: Circuit diagram of the illumination sensor application

# <span id="page-21-4"></span><span id="page-21-0"></span>**3.7 Power Supply**

#### <span id="page-21-1"></span>**3.7.1 Micro USB**

In this project, we use the Micro USB interface as our power input socket and external data transmission interface. The reason that we choose Micro USB is that the interface is small so it will look good on the product. Meanwhile, it also has the compatibility with many chargers as it is a universal standard and protocol. We can upgrade the firmware with this interface if the data line of it is connected to the TX/RX ports of the RT5350 SoC. The application circuit design refers to some existing designs online.

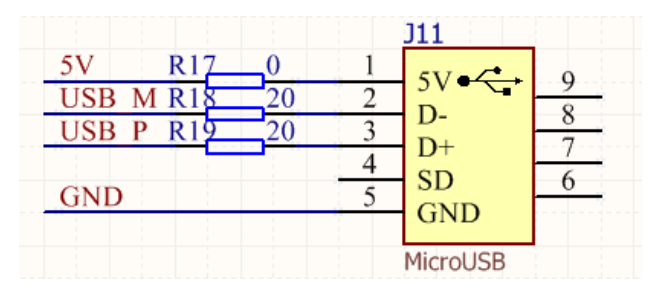

Figure 3-10: Circuit diagram of the Micro USB interface application

### <span id="page-21-5"></span><span id="page-21-2"></span>**3.7.2 DC Regulator**

In this project, the LT1117 Low Drop Fixed Positive Voltage Regulator manufactured by STMicroelectronics is used to build a simple 3.3V DC regulator circuit. The circuit diagram of applying this regulator refers to the datasheet and is given below.

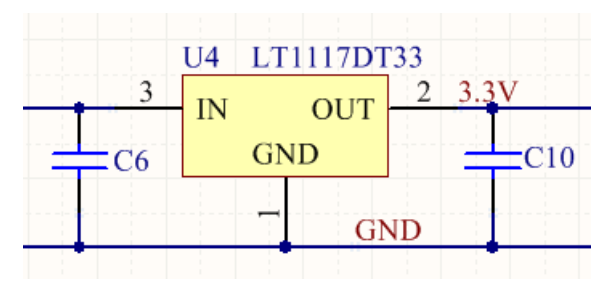

Figure 3-11: Circuit diagram of the LT1117 regulator application

#### <span id="page-21-6"></span><span id="page-21-3"></span>**3.7.3 Overload Protection**

In this project, the Wi-Fi module constantly consumes about 400mA and the each infrared LED could consume 100mA when it is emitting signal. Thus, it is critical to design a mechanism protecting the circuit from overload as the peak current of our hardware system can reach a

relatively high value. Here we use the C2Q Surface Mount Very Fast-Acting Chip Fuse manufactured by Bel Fuse Inc as the main protection component. When the system encounters extreme conditions like overload or short-circuit, the fuse will burn up and the circuit just automatically cuts off.

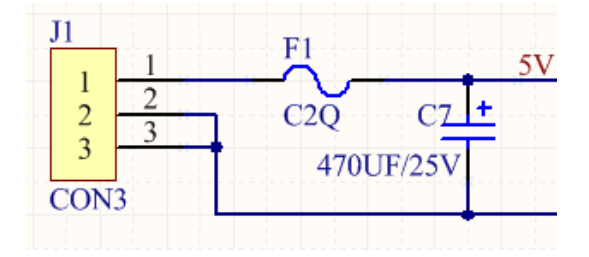

Figure 3-12: Circuit diagram of the overload protection application

# <span id="page-22-1"></span><span id="page-22-0"></span>**3.8 PCB Layout Design**

After designed the complete circuit diagram, we continued on design the PCB layout for our hardware system for the consideration of future mass production. The PCB of our device is a two-layer board which is copper-coated in order to increase the signal stability and the reliability of the device. Below are pictures of designing the PCB layout and the actual manufactured PCB.

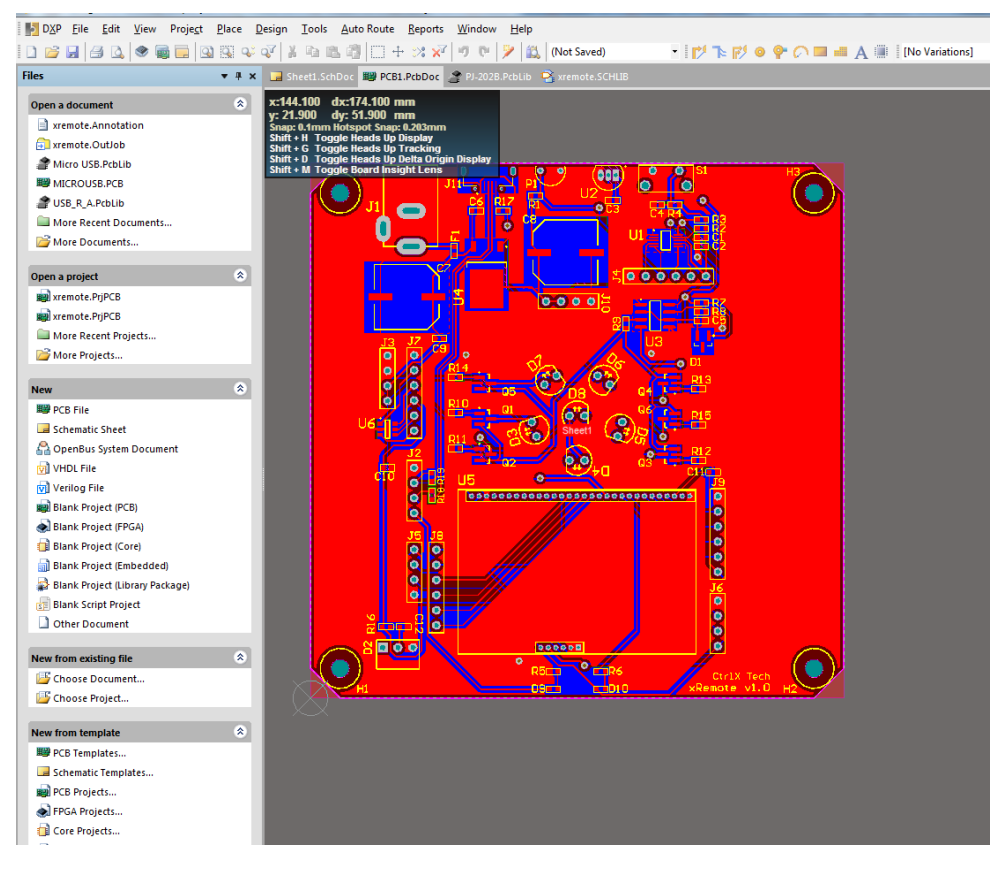

Figure 3-13: PCB layout design procedure of the hardware system

<span id="page-23-1"></span><span id="page-23-0"></span>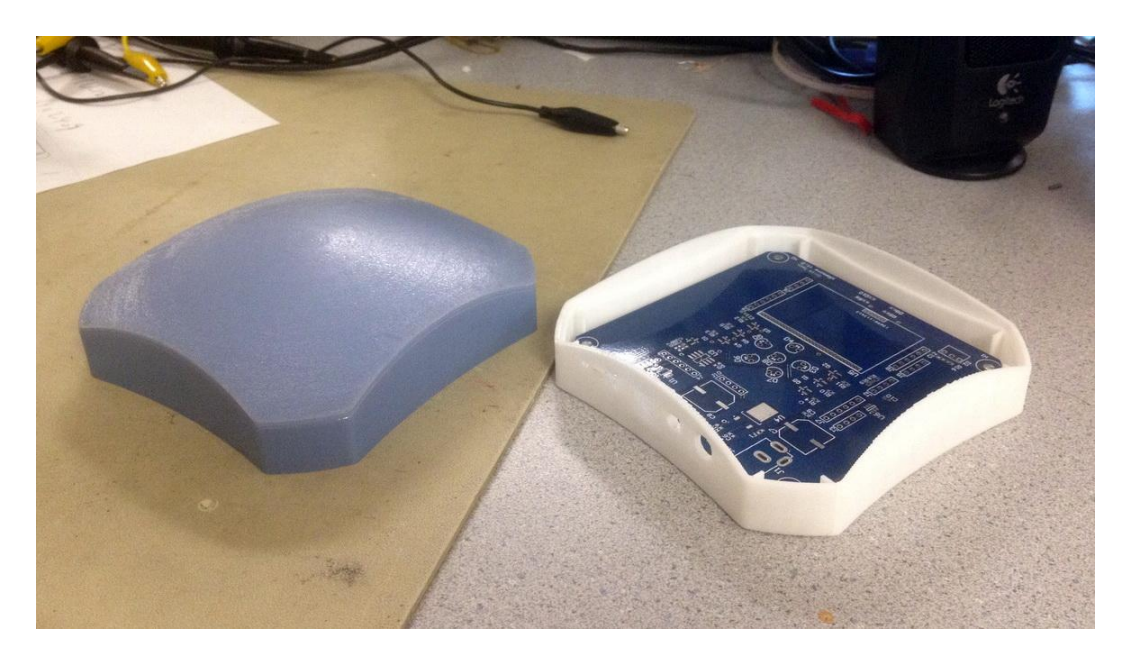

Figure 3-14: Manufactured PCB board of the hardware system and the 3D printed housing

# <span id="page-24-0"></span>**4 Hardware Driver**

To remote control all the infrared devices, the key point is to understand basic infrared protocols. We implement a common protocol, NEC infrared protocol in our driver. Even if the wave learned from the receiver doesn't belong to those two, we still have record-send mechanism to learn from the device.

# <span id="page-24-1"></span>**4.1 NEC protocol**

NEC protocol is running on transceiver with 38 kHz frequency carrier wave. The NEC IR transmission protocol uses pulse distance encoding of the message bits. Each pulse burst is 562.5µs, and Logical bits are transmitted as follows:

Logical '0' – a 562.5µs pulse burst followed by a 562.5µs space, with a total transmit time of 1.125ms

Logical '1' – a 562.5µs pulse burst followed by a 1.6875ms space, with a total transmit time of 2.25ms

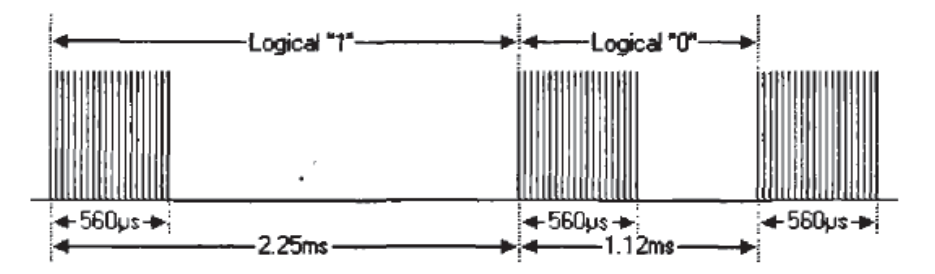

Figure 4-1: Diagram illustrating pulse timing of the NEC protocol

<span id="page-24-2"></span>When a key is pressed on the remote controller, the message transmitted consists of the following, in order:

- 1) A 9ms pulse burst
- 2) A 4.5ms space
- 3) The 8-bit address for the receiving device
- 4) The 8-bit logical inverse of the address
- 5) The 8-bit command
- 6) The 8-bit logical inverse of the command
- 7) A final 562.5µs pulse burst to signify the end of message transmission.

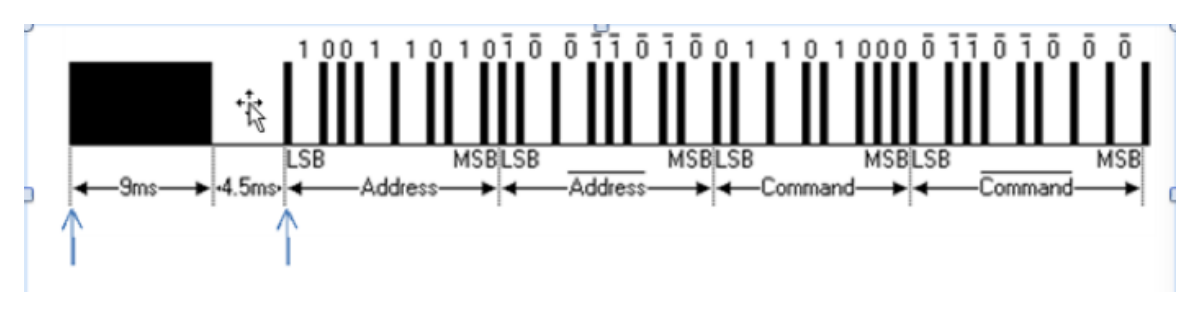

The following illustration explain the protocol clearly:

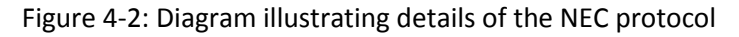

# <span id="page-25-1"></span><span id="page-25-0"></span>**4.2 Implementation of NEC protocol**

The design of infrared sensor driver is more or less simulating the infrared protocol by toggling I/O pins on the board. There are Three registers responsible for operating on I/O: RALINK REG PIORENA is the enable register of I/O, we need to set it to high while initialization; RALINK REG PIODIR is the register that controls whether this pin is a input or output; RALINK\_REG\_PIODATA is the data register so we need to set the register's value when write and copy from this register if read.

One problem is how to implement high precision delay. Linux kernel offers sleep function which can yield the CPU until several microseconds later. However, no matter how many usecs I set, the delay seems to be always 4 milliseconds. After searching on the Internet, Jiffies, holds the number of ticks that have occurred since the system booted, explains my confusion. Unluckily, the time slice on our LINUX system happens to be 4 milliseconds, and the smallest value it can be set is 1 milliseconds, which means when a process yield the processor then at least 1 milliseconds can it reuse the processor.

A more elegant way to implement high resolution delay is to use high resolution timer structure. The basic usage case shows as below:

1) Do hrrtimer init, include using ktime set to set the timer expiry time, using hrtimer init function to init the hrtimer, and set the callback function pointer.

2) In the place we need to delay, call hrtimer start function, and then call wait event function until the event queue is waked up.

3) In the callback function, do the operations we want, wake up the event queue, and return HRTIMER\_NORESTART.

Also, a much easier way to implement small delay is to udelay function in the LINUX kernel. It is a busy wait function, the system is locked up while delay, so it can be only used for delay less than 2 milliseconds.

#### The block diagram of send function shows as below:

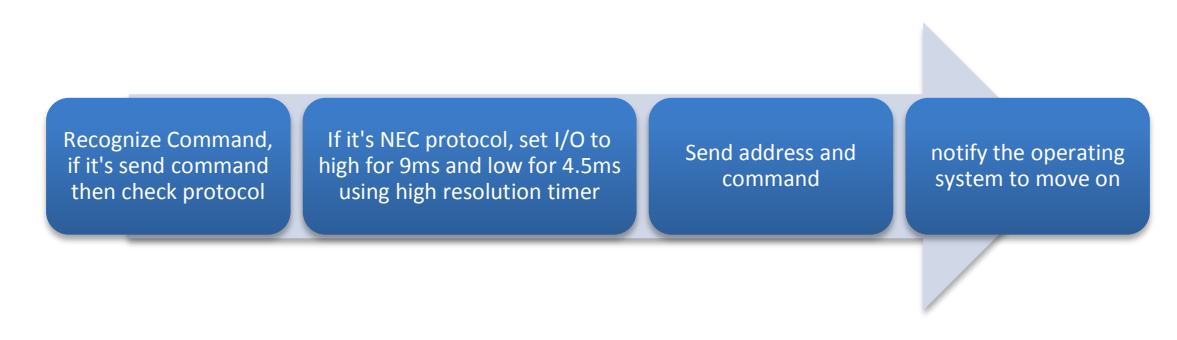

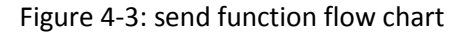

<span id="page-26-0"></span>For the receiver, the main problem is how to detect when the receiver received the correct waveform. One way is to use the high-resolution timer and scan the input pin every milliseconds. The reason why we didn't take this idea is because it takes system resources and is not accurate enough (a milliseconds error). Interrupt is supported by Linux kernel, which is just the right way to implement a receiver wake up function.

The kernel's interrupt handling data structures are set up by the device drivers as they request control of the system's interrupts. To do this the device driver uses a set of Linux kernel services that are used to request an interrupt, enable it and to disable it. The individual device drivers call these routines to register their interrupt handling routine addresses. request irq function helps the infrared driver to register for interrupts of I/O.

One of the principal tasks of Linux's interrupt handling subsystem is to route the interrupts to the right pieces of interrupt handling code. Linux uses a set of pointers to data structures containing the addresses of the routines that handle the system's interrupts.

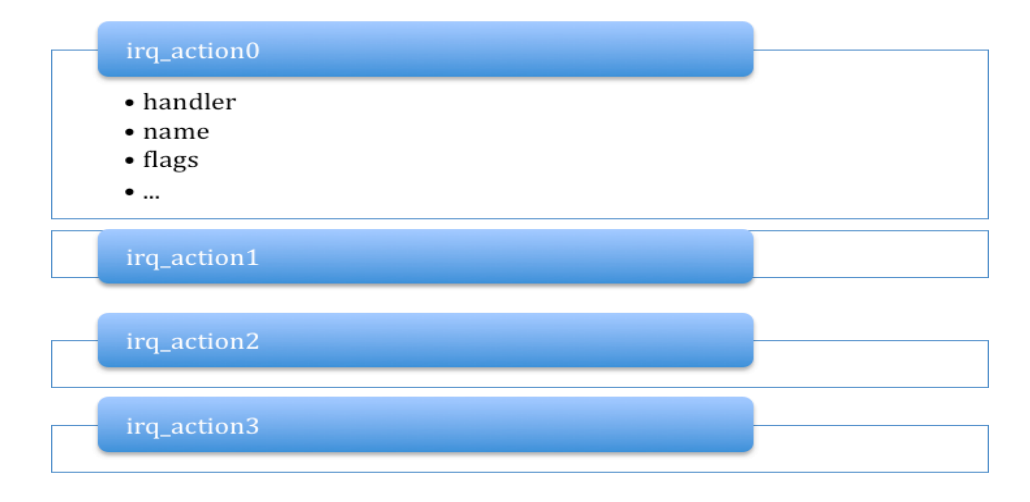

<span id="page-26-1"></span>Figure 4-4: Diagram illustrating the interrupt table

Each time the IR receiver receives data; it will generate a low logic level so the system will be waked up by the interrupt. Handler function in the driver is called, triggered a function called record waveform. We record the wave 20 us a time, so the total wavelength is 10000 byte and 200 ms long.

Once finish recording, filter function is used to find all the possible errors and cut off the waveforms that are not finished. If those waveforms are sent by half, receivers may stuck in the finite state machine and never comes out.

Since the wave recorded in the buffer is extremely sparse, use run length code can save the buffer size and improve transmission speed. What run length code function do is counting how many continuous 0 and 1 appears and put it into an integer array. For the NEC protocol, run length code can save up to 9/10 of the original length.

The receive function's flow chart shown as below:

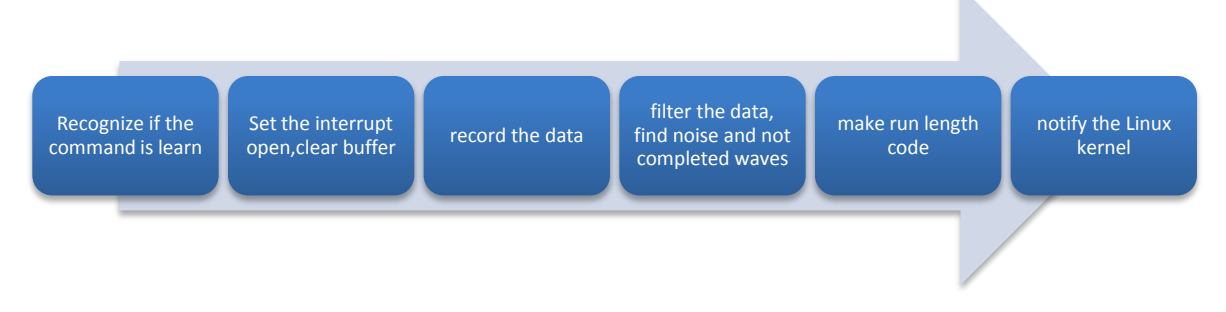

Figure 4-5: Flow chart of receive procedure

# <span id="page-27-2"></span><span id="page-27-0"></span>**5 Embedded Server**

# <span id="page-27-1"></span>**5.1 Detailed Structure**

The server consists of three parts – governor, server, udp broadcast module.

When the system is powered on or the server crashes, the governer will run the server. Also, it is responsible for connecting Wi-Fi hotspots specified by the smartphone command or stored in the flash memory.

The server runs the protocal to communicate with smartphones and will call the interfaces.

The udp broadcast module will broadcast the servers IP and MAC address to the Wi-Fi network. Then the smartphone can capture the packages and use the information to connect the server.

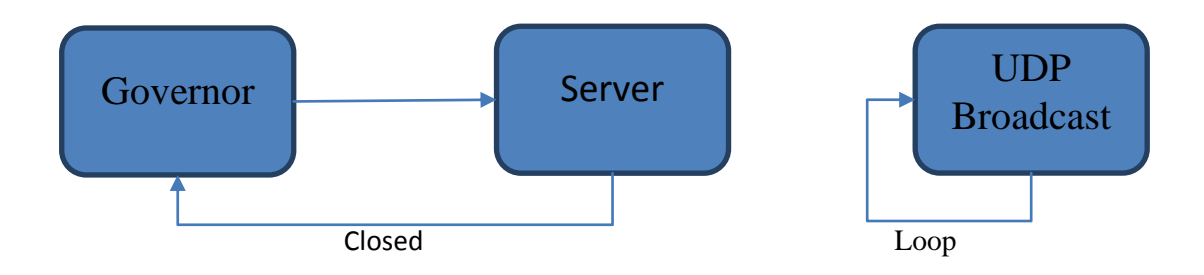

Figure 5-1: Structure of the Wi-Fi server

<span id="page-28-1"></span>RT5350 system provides four network modes. We use two of them – AP and STA.

AP refers to Access Point. In this mode, the system will be configured as a Wi-Fi hotspot. Other devices nearby can find the SSID we specified and use proper key to access our system. We use this mode when we need the user to specify the Wi-Fi network or when the connection to a host is lost.

STA refers to Station. In this mode, the system is able to connect to other hotspot with the information we specifed. The system will switch to this mode when it has connected to a host and the connection is stable.

Many Linux toos are used in the Wi-Fi server, like, network tools, memory tools. The most common used ones are ifconfig, iwconfig, nvram\_set, and nvram\_get. The different combinations of the tools constitute the tool sets for the server.

### <span id="page-28-0"></span>**5.2 Governor**

The governor will first detect whether there is a pair of SSID and key stored in the memory.

If there is such information, it will try to switch to STA mode and connect the hotspot specified. If success, it will start the server application directly and wait until the server is closed. If not, it will switch to AP mode and start the server application.

If there is not such information, it will make sure it is in AP mode and start the server application.

Before any operation is applied, the server will check the system mode register to find out what mode it is in.

The existance of the governor will reduce the chance of the failure of the server application. When the server is down for some reason, it will restart.

#### <span id="page-29-0"></span>**5.3 Server**

The server application is responsible for running the protocol, call the interfaces, and check the connection status.

It runs a TCP socket server and continuously accept any connection request in the Wi-Fi network or Ethernet. When connected to a socket client, it will respond according to the data received and the rules in the protocol. See the FSM diagram for the detail.

The server support four requests – initialize Wi-Fi connection (iniWi-Fi), connection test (iniConnection), learn new IR code (iniLearn), and send the IR code out through the IR transceiver (iniControl).

User must connect to the AP established by our system and set the correct SSID and password of the local network in the following situations: the SSID or password of the existing Wi-Fi network are changed, the system is set back to default, or the system cannot connect to the old host due to unknown reasons. The iniWi-Fi request is designed to transfer the SSID/password to the device. When our device receives this information, it will first store these into the flash memory, and then try to connect to the specified Wi-Fi hotspot.

The iniConnection request is used to test the connection. The server will simply return hello to the client. If this successes, the other requests could be applied.

When the user wants to record a new button from his or her IR controller to the smartphone application, he or she should send iniLearn request and click the button towards our device. The server will call the IR interface and the IR transceiver will record the code automatically. Finally, return the code to the smartphone who send the request.

The iniControl request will first trigger the receiving of the IR code from the smartphone and then send it out through the IR transceiver.

The socket connection accepting timeout is set to 15 seconds, the socket receiving and sending timeout is set to 5 seconds. When the connection accepting timeout happens, the server will check connection status. If the connection is still alive, it will do nothing. If the connection is lost, it will switch to AP mode when there is no SSID or password saved in the memory, and return to governor and try to reconnect when there are SSID and password. These settings ensure that the server will regularly check the connection and make sure it is accessible.

# <span id="page-29-1"></span>**5.4 UDP broadcast**

The UDP broadcast will continuously read the IP and MAC addresses from the system and broadcast this information to several ports on every host in the local Wi-Fi network.

Here we only want to broadcast to some specific ports so that we are not using the broadcast IP on the router. We analysis the IP address and subnet mask and manually broadcast in the local network. Another advantage of this method is that not all of the routers support broadcast, so this method is more adaptable.

The module will broadcast the information every 10 seconds. In other words, if a smartphone want to connect to the device, it should listen to the local network for a little more than 10 seconds. If it can hear nothing from the server, the server is not in this network. If it is able to receive the UDP packages, the server must be in this network.

The structure of this module is very intuitive. First the module read and analysis the IP and MAC addresses of the server itself. If no IP address exists, the module will wait a short period of time and retry until a proper IP address is read out. The analyses will give the subnet mask of the local network and prepare for constructing UDP packages. Then the packages are sent out to the specified ports on each host one by one, which is very similar to the port scan strategy. Each time we add the port or IP address by one until every IP address is reached. After that, we read the IP and MAC address of the server itself again.

# <span id="page-30-0"></span>**5.5 Utilities for the server**

Some utilities are built for the Wi-Fi server to make the development easier. All the utilities are based on the Linux tools. Here is the list and brief description.

- 1. change to STA: switch the system to STA mode;
- 2. change to AP: switch the system to AP mode;
- 3. cmdCall: call applications through pipe (popen()), which enable the caller to ready the output of the application been called;
- 4. FLASH read: read data from memory;
- 5. Conn\_Wi-Fi: Connect to the specified Wi-Fi hotspot. It is able to detect the mode of the Wi-Fi network automatically and connect to it. Also, it will ensure the server to get IP address from the DHCP server with the udhcpc tool;
- 6. device ap reset: set the AP on the server SSID, password, mode, etc.
- 7. iniServerSocket: initialize the socket server;
- 8. LOCAL Wi-Fi connection test: test the status of the current connection;
- 9. broadcast\_ip\_selfadder: help to calculate the next IP address for UDP broadcast;
- 10. broadcast ip comparator: help to calculate the next IP address for UDP broadcast;

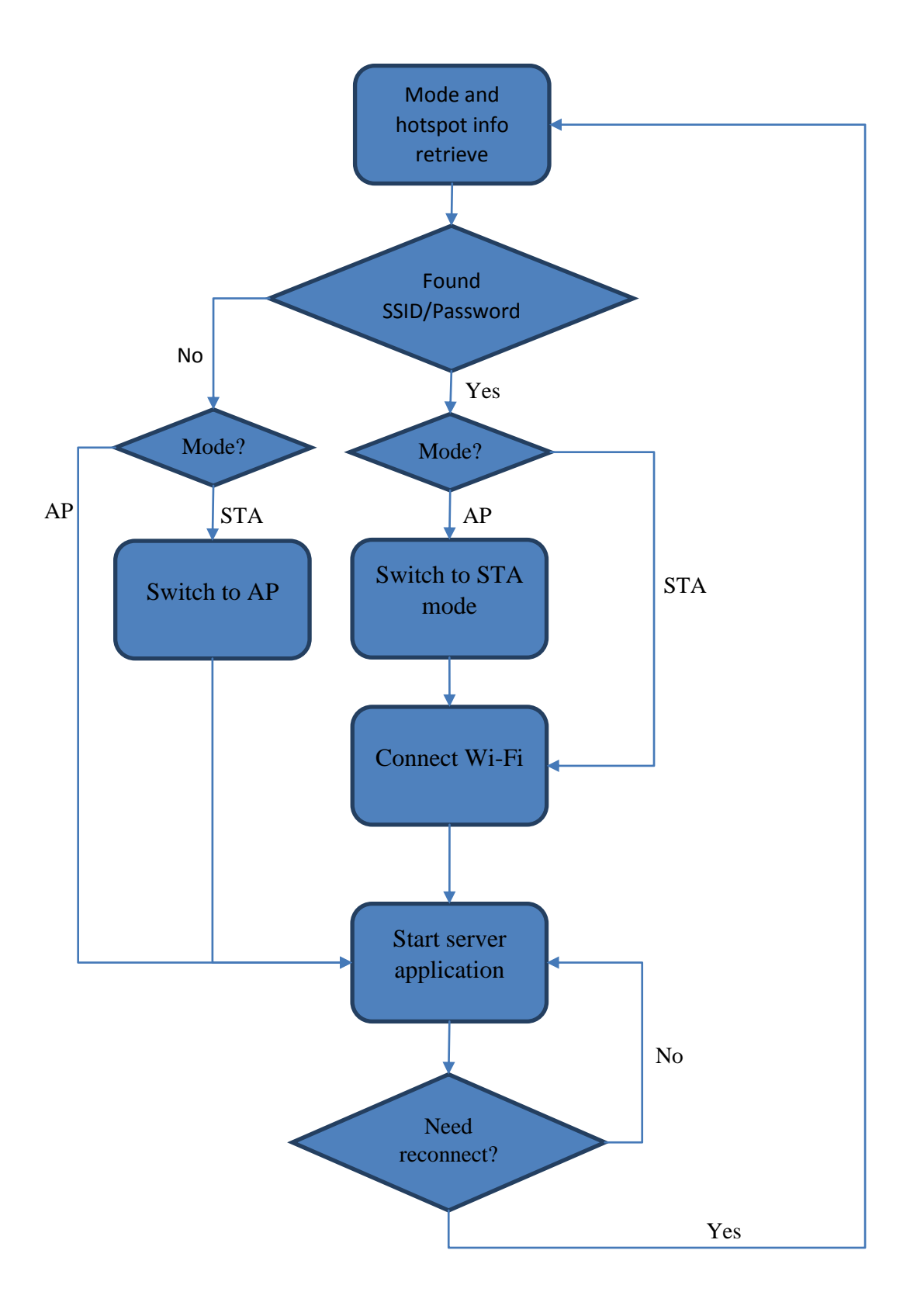

<span id="page-31-0"></span>Figure 5-2: FSM of the Governor

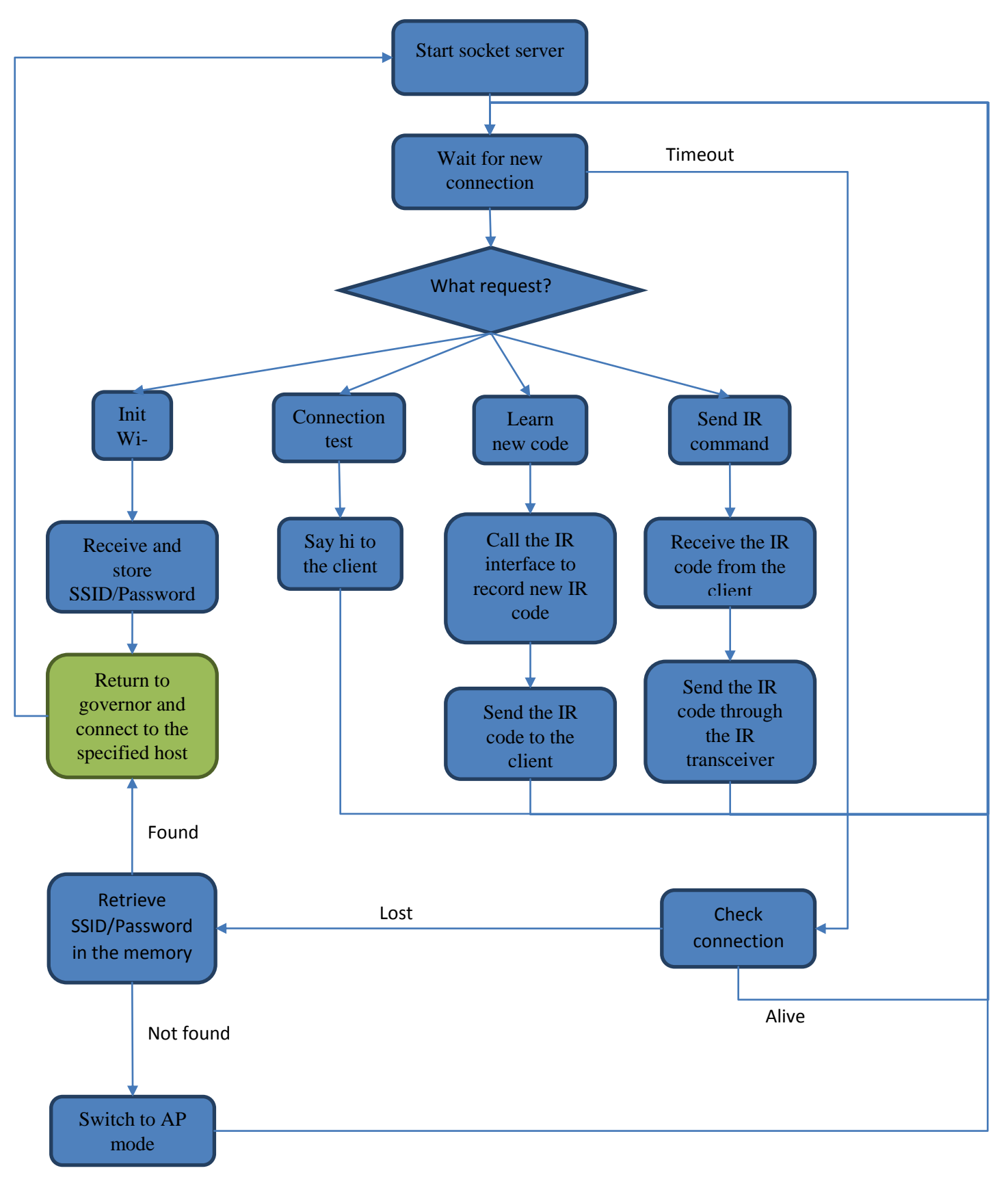

<span id="page-32-0"></span>Figure 5-3: FSM of the server application

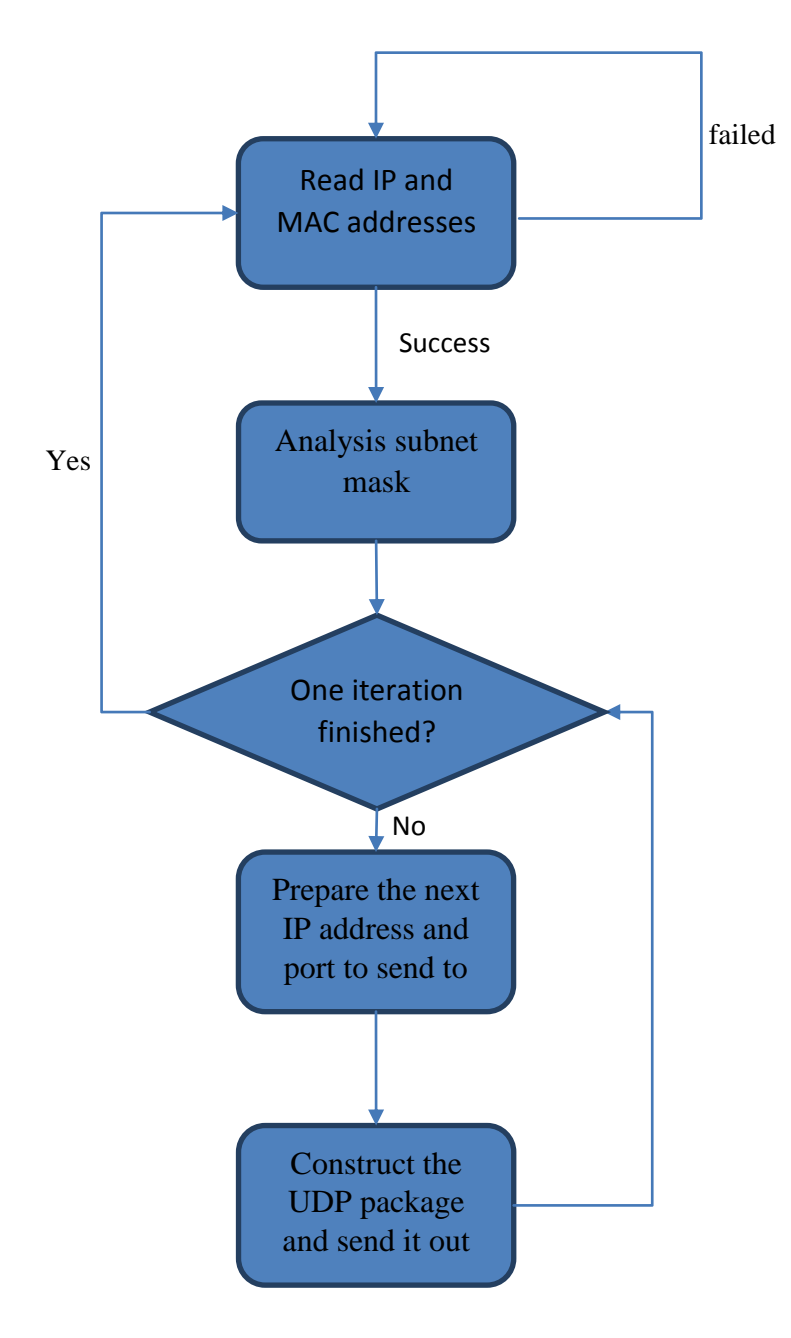

<span id="page-33-0"></span>Figure 5-4: FSM of the UDP broadcast module

# <span id="page-34-0"></span>**6 Smart Phone Software**

#### <span id="page-34-1"></span>**6.1 Wi-Fi Mode**

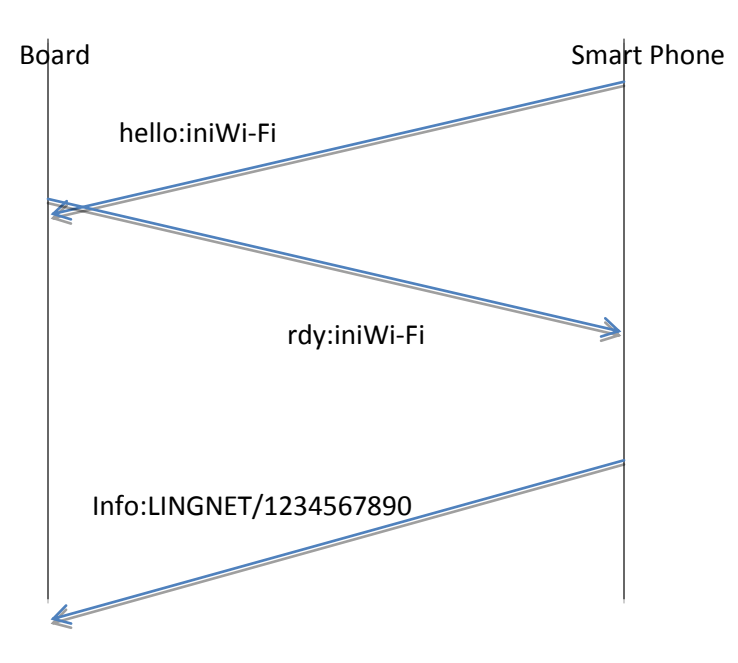

During Wi-Fi mode, board is acting as an Access Point and waits for smart phone to inform the Wi-Fi SSID and password. First, smart phone is connecting to the wireless network send by board. When Wi-Fi protocol starts, smart phone sends 'hello:iniWi-Fi' to board and should receive a 'ryd:iniWi-Fi' from board. Then smart phone sends the SSID and password for example 'LINGNET/1234567890' to board to let board connect to user's home router.

### <span id="page-34-2"></span>**6.2 Wi-Fi Mode**

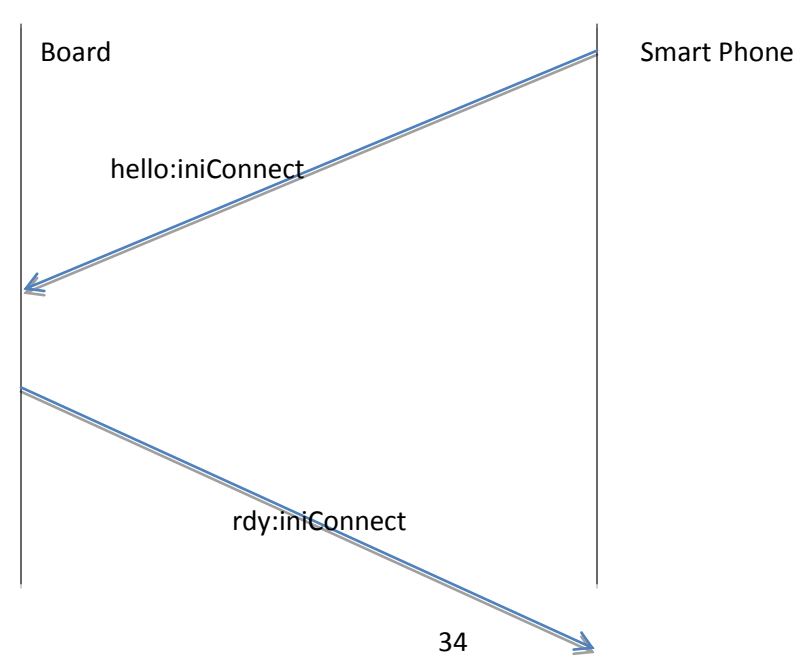

During Connect Mode, the Smart phone sends a message 'hello:iniConnect' to board to check if the connection is still good, it should receive a message including 'rdy:iniConnect' to confirm the connection, then smart phone will make a Toast on screen to show that connection is successful.

|               |                              |           | $^{36}$ $\blacksquare$ 10:59 |
|---------------|------------------------------|-----------|------------------------------|
| androidclient |                              |           |                              |
|               |                              |           |                              |
|               |                              |           |                              |
|               |                              |           |                              |
|               |                              | Wifi      |                              |
|               | Connect                      |           |                              |
|               | Learn_1                      | Control_1 |                              |
|               | Learn_2                      | Control_2 |                              |
|               | Learn_3                      | Control_3 |                              |
|               | Learn_4                      | Control_4 |                              |
|               | Learn_5                      | Control_5 |                              |
|               | <b>Connection Successful</b> |           |                              |
|               |                              |           |                              |
|               |                              |           |                              |
|               |                              |           |                              |

<span id="page-35-0"></span>Figure 6-1: Screenshot of successful connection

# <span id="page-36-0"></span>**6.3 Learn Mode**

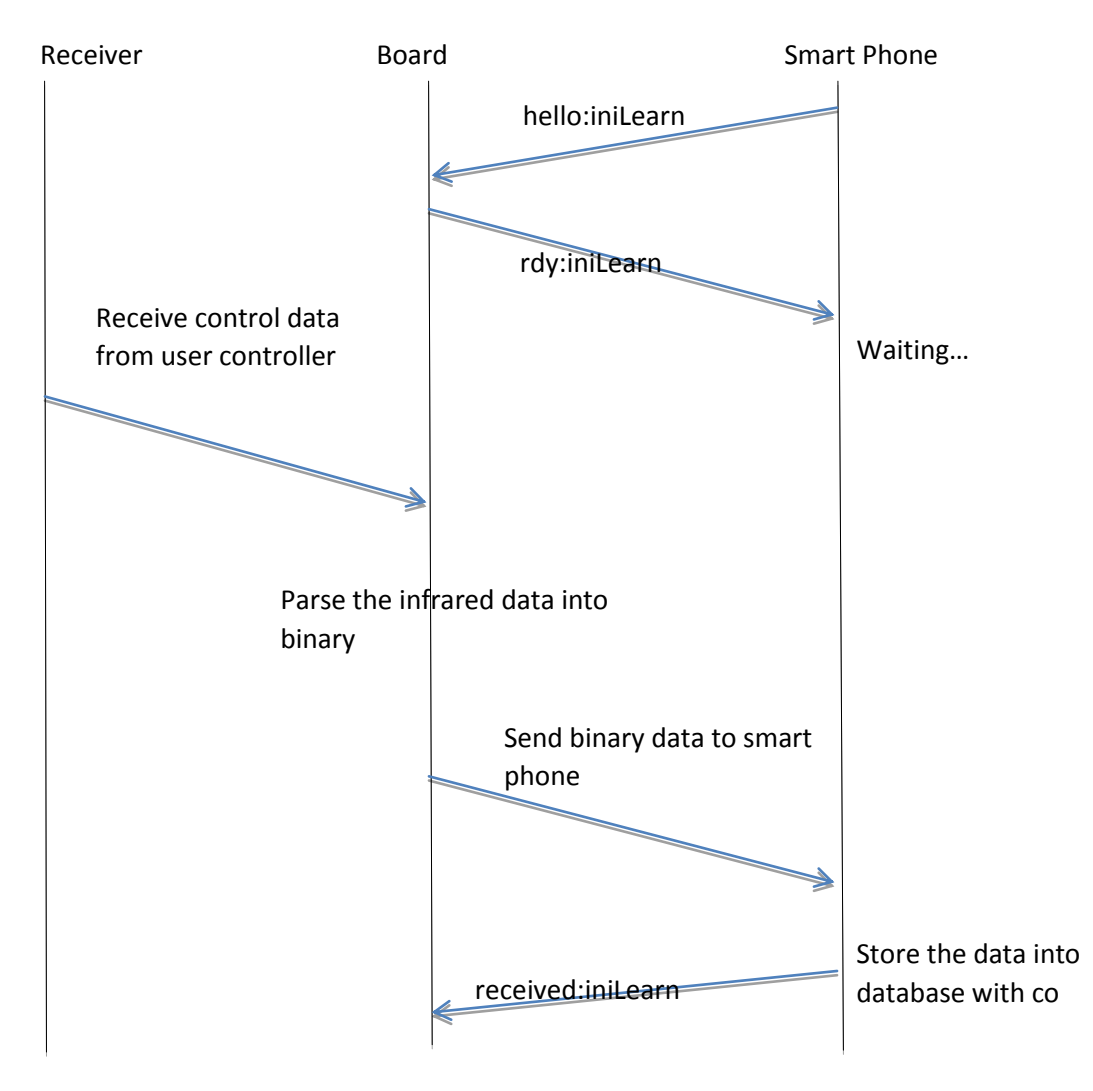

During Learn Mode, user would want the smart phone to learn a button from his remote controller. User press a learn button on smart phone. Smart phone and board use the standard protocol 'hello:iniLearn' and 'rdy:iniLearn' to confirm the connection. Then they wait user to press the button he want to learn on the remote controller. After receiver receives control info from controller, the board parses the infrared data in to binary and sends it to smart phone. Smart phone stores the data with the corresponding control button's ID into database.

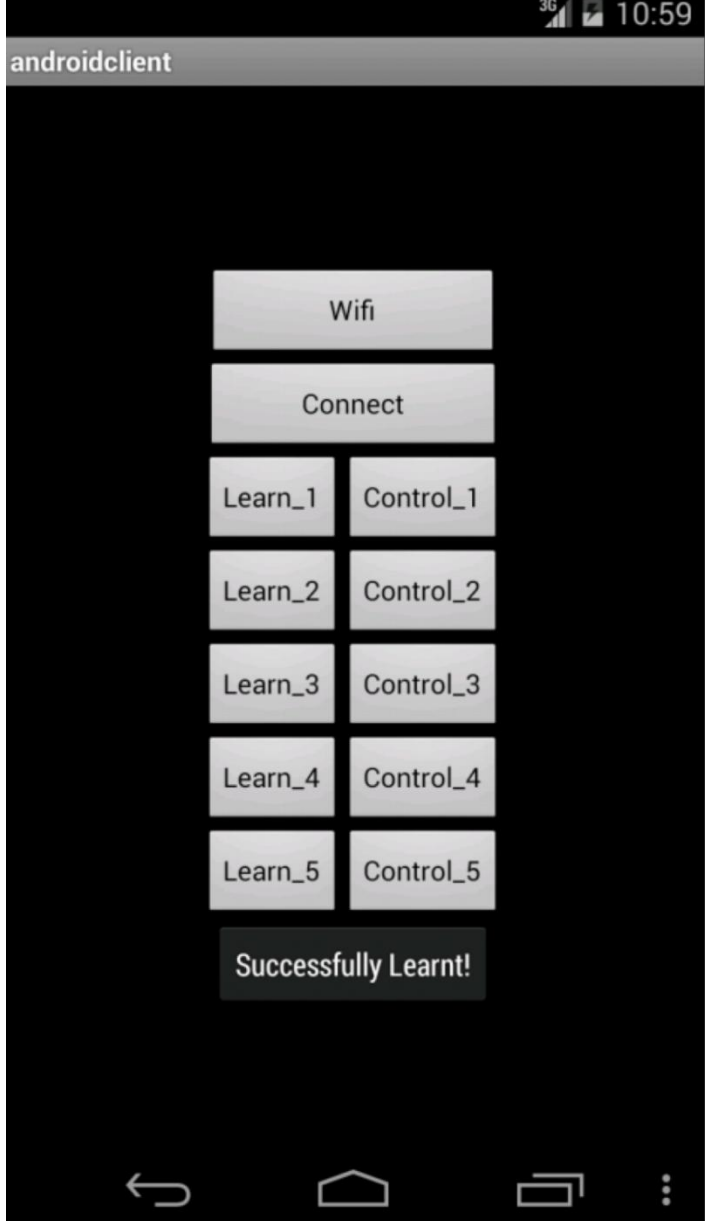

<span id="page-37-0"></span>Figure 6-2: Screenshot of successful learning

# <span id="page-38-0"></span>**6.4 Control Mode**

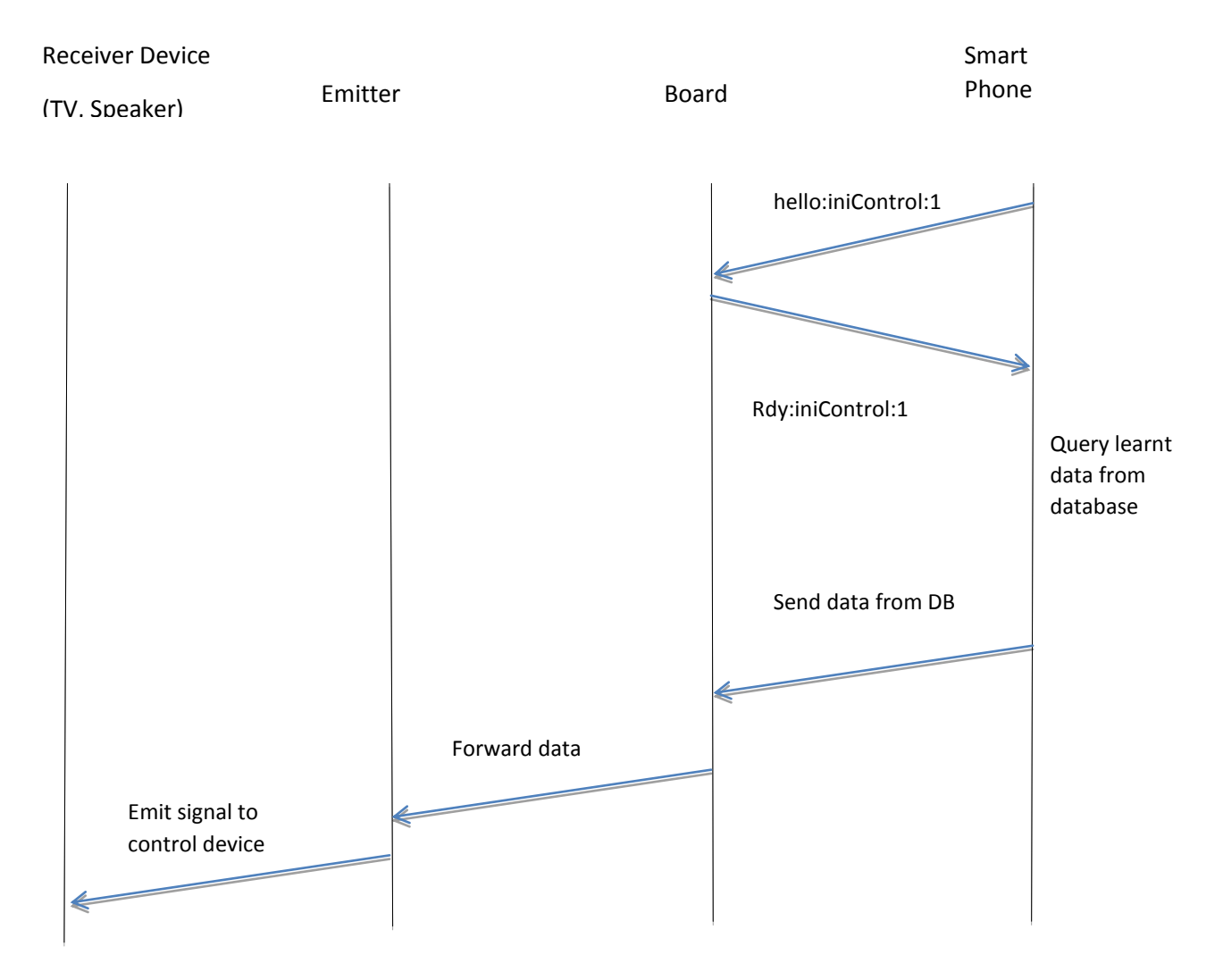

During Control Mode, user would want to control the device (TV, Speaker) through the smart phone. After user press control button, smart phone and board use the protocol 'hello:iniControl:1' and 'rdy:iniControl:1' to confirm the connection and prepare to control. Smart phone queries the stored data from database and sends to board. Board forwards the data to emitter and emits it to control device.

# <span id="page-38-1"></span>**6.5 SQLite Database**

Our smart phone implements the Android SQLite Database interface to store the data learnt from user's remote controller. The database table we use contains two columns.

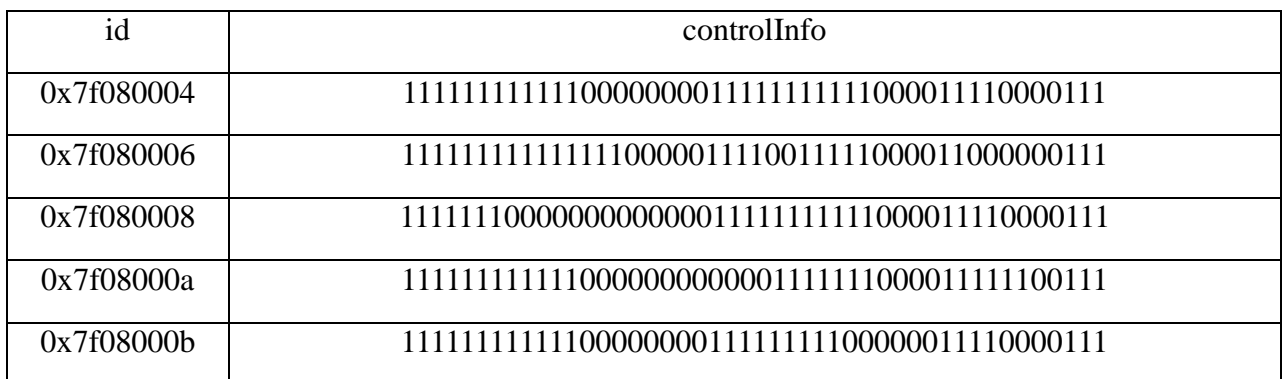

This table shows a prototype of the table in database. The column id stores the ids of all the control buttons. These ids can be found at Android's 'R.java.id'. The controlInfo stores the learnt data, which are usually 10000 bits long.

In the learning mode thread, after we set up the initial procedure, client side gets the learnt data from server with an end modifier 'xend'. We eliminate the end modifier and store the rest data into our database. The id column in database is the corresponding control button's id. For example, the 'Learn 4' button will put the information it learnt with the id of 'Control 4' button into the database. When updating the database, there is a tricky part. We need to check if the primary key 'id' is already in the table. If yes, we would want to change that row with the new control information. Else, we need to create a new row entry to put the new data into database. The Android's built in SQLite database is stored in smart phone's file system. So after user kill the app or restart the phone, our app can still have the correct database and user could control the home appliance.

# <span id="page-40-0"></span>**7 Testing Strategy and Results**

# <span id="page-40-1"></span>**7.1 Hardware Circuit**

For this project, our testing strategy is that we first make sure every individual module works fine after we've designed the circuit diagram for each module. Then we put them together to test the final hardware system after we've designed the complete circuit diagram and PCB layout. In this project, we only tested the whole system on the breadboard, not soldered PCB.

#### <span id="page-40-2"></span>**7.1.1 Individual Module Test**

First, we have to make sure that the Wi-Fi module works fine. Since the Wi-Fi module is an existing breakout board, it works quite well and doesn't have too much thing to test. Then, we tested the timer module to see if its output frequency is correct. We tested this by connecting the circuit with oscilloscope and watching the output waveform. The result is that the frequency keeps a steady level of 38 kHz, where the error is about ±0.5 kHz. So the accuracy is about 98.6%. After adjusted the frequency and duty cycle to a better value, we tried connecting the timer input to the signal generator to see if the output follows.

We then focus on testing the infrared transmission and receive modules. To test the maximum range and coverage of the IR transmission, we gradually move the transmission module and receiver module apart until the signal on the receiver side disappears. The ADC and sensors were tested together to see if the sensors work and the conversion is correct. The picture below shows how we test the timer and the infrared transmission module with one single IR LED and one BJT.

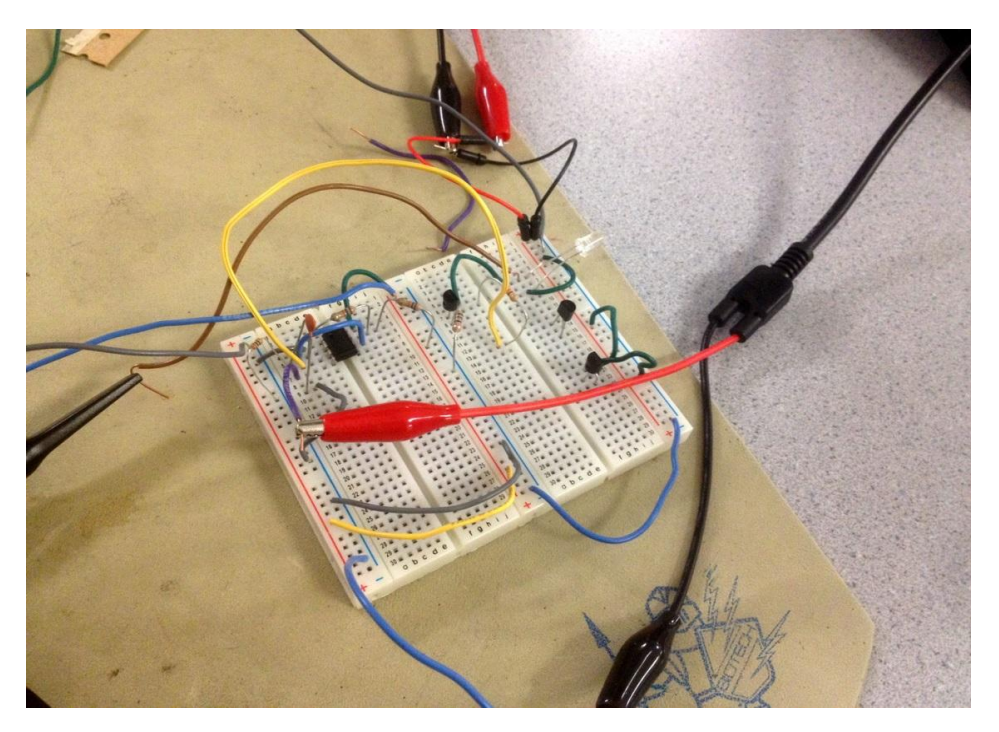

Figure 7-1: Test bench for testing the timer and single infrared transmission

### <span id="page-41-2"></span><span id="page-41-0"></span>**7.1.2 System Test**

For the complete system test, we just have to connect everything together and test the functionality by collaborating with team members doing other parts of the project like mobile application and hardware firmware development. They could just see the hardware system as a lower-level platform where their functions run. The picture below shows how we connect all modules and test the whole hardware system.

# <span id="page-41-1"></span>**7.2 Hardware Driver**

We used learn instruction and write the original code to a binary file. We read the file then resend back the signal. Oscilloscope is used to see the waveform from the transmitter, and the waveform is shown as below:

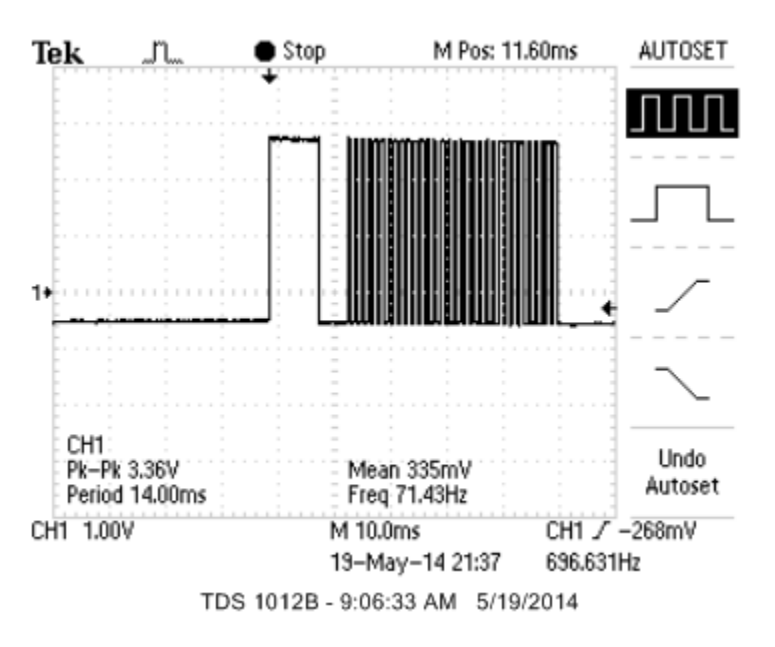

Figure 7-2: Waveform of testing the IR signal

<span id="page-41-3"></span>Also we tried to connect with server and control a remote control speaker from the Android phone. It works fine within the distance of 5 meters.

The infrared driver implemented two mode, wave detection mode and wave record mode. The wave detection mode will detect if the infrared signal is NEC, and decode it. If the signal is not NEC, the driver records the waveform and sends the raw data back to the server. Both modes are verified by oscilloscope and integrated into the system. It has already controlled TV and speakers successfully.

# <span id="page-42-0"></span>**7.3 Embedded Server**

The test of the server has two levels.

The first level is the self-test with the Fedora Linux via Ethernet cable. All of the four basic functions have its own test case and we could see correct response on the terminal. Here we choose not to use serial port because it sometimes causes Windows 8 to crash.

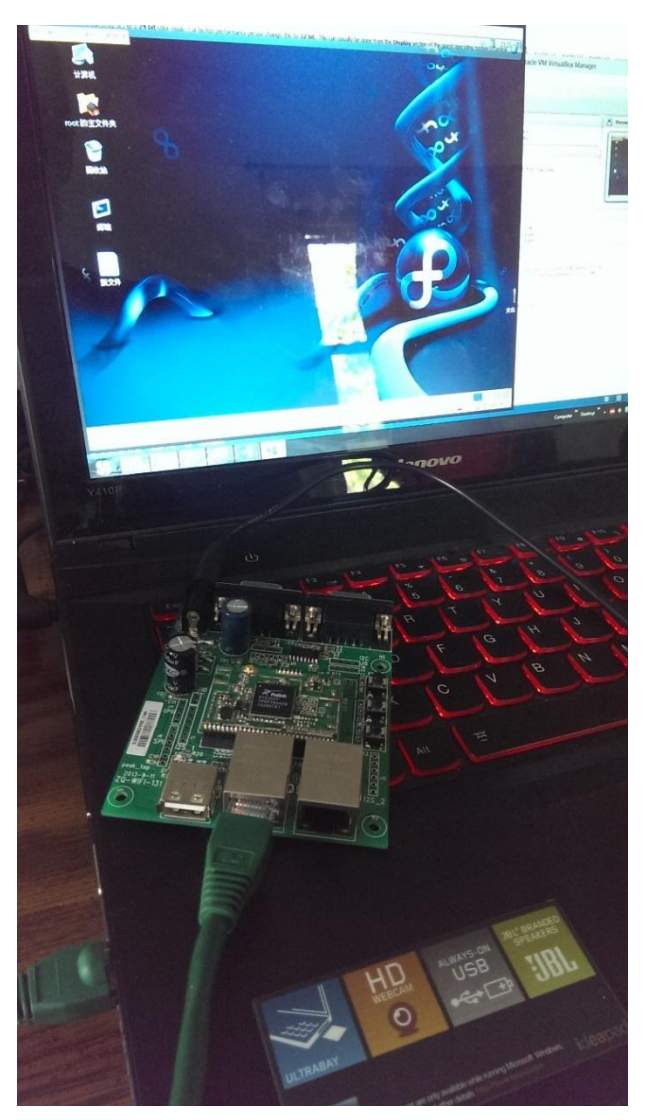

Figure 7-3: The testing system

<span id="page-42-1"></span>The control of the device is done through telnet on Windows. We can monitor it and send some instruction to it if necessary.

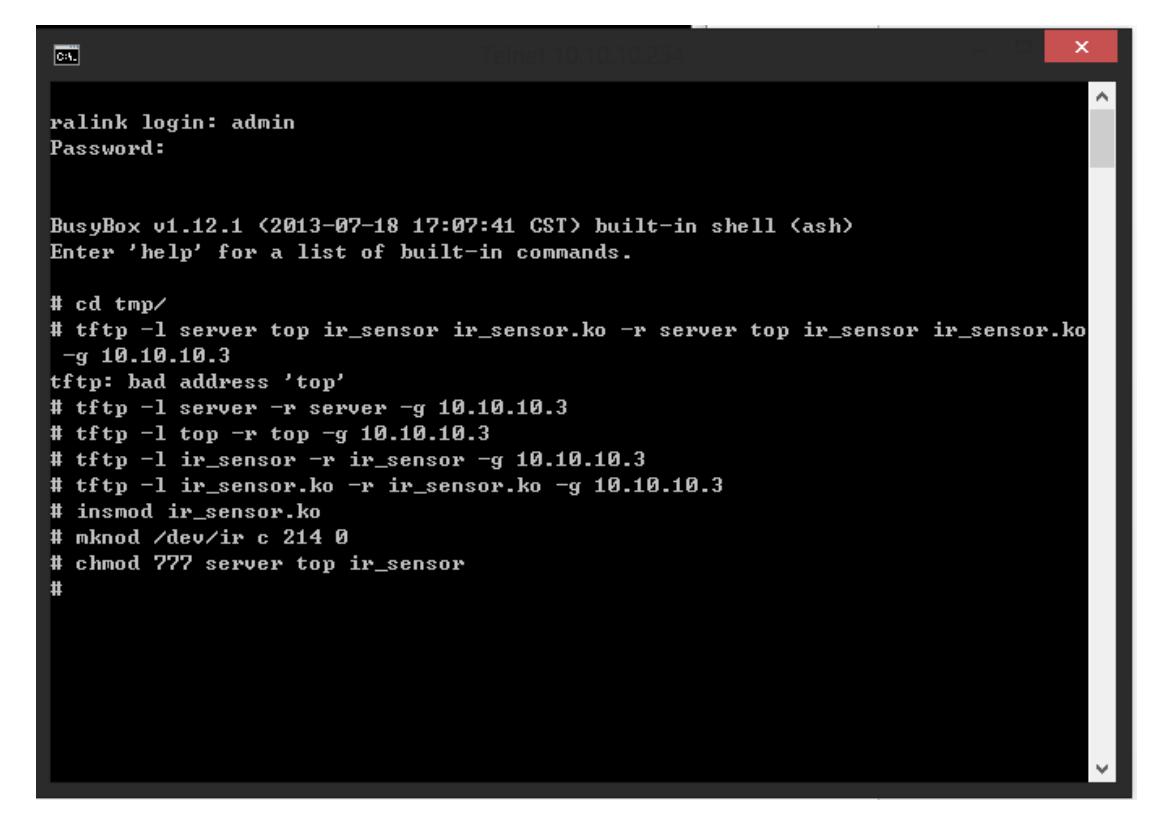

Figure 7-4: Download the files need into the device

<span id="page-43-0"></span>Theoretically, we can use any router to serve as the hotspot. And the device has been successfully tested to connect a TP-LINK router (TL-WR841N), a computer hotspot (setup by Wi-Fi Share Spirit), and a smartphone hotspot (HTC ONE).

To make the test simple, we use HTC ONE to serve as hotspot.

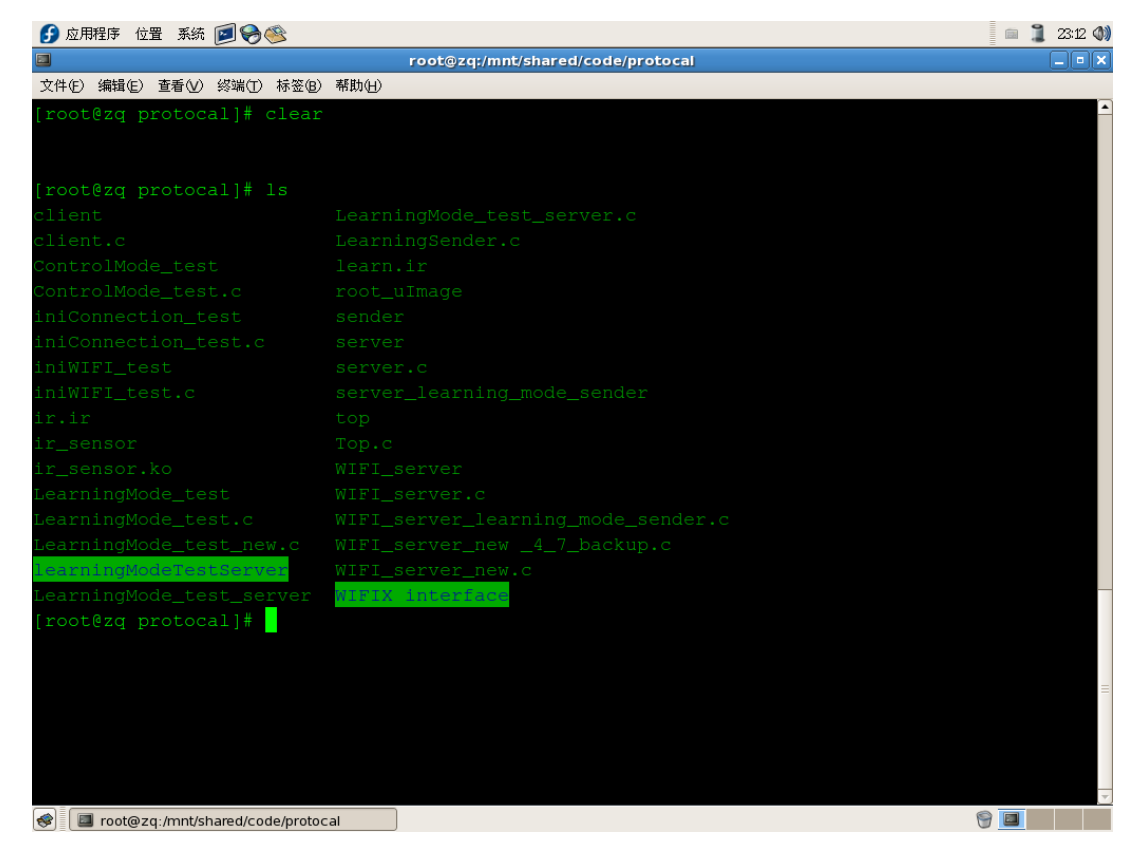

Figure 7-5: All the files for self-test

#### <span id="page-44-1"></span><span id="page-44-0"></span>**7.3.1 Self-Tests**

The following are self-tests for each request:

#### **IniWi-Fi:**

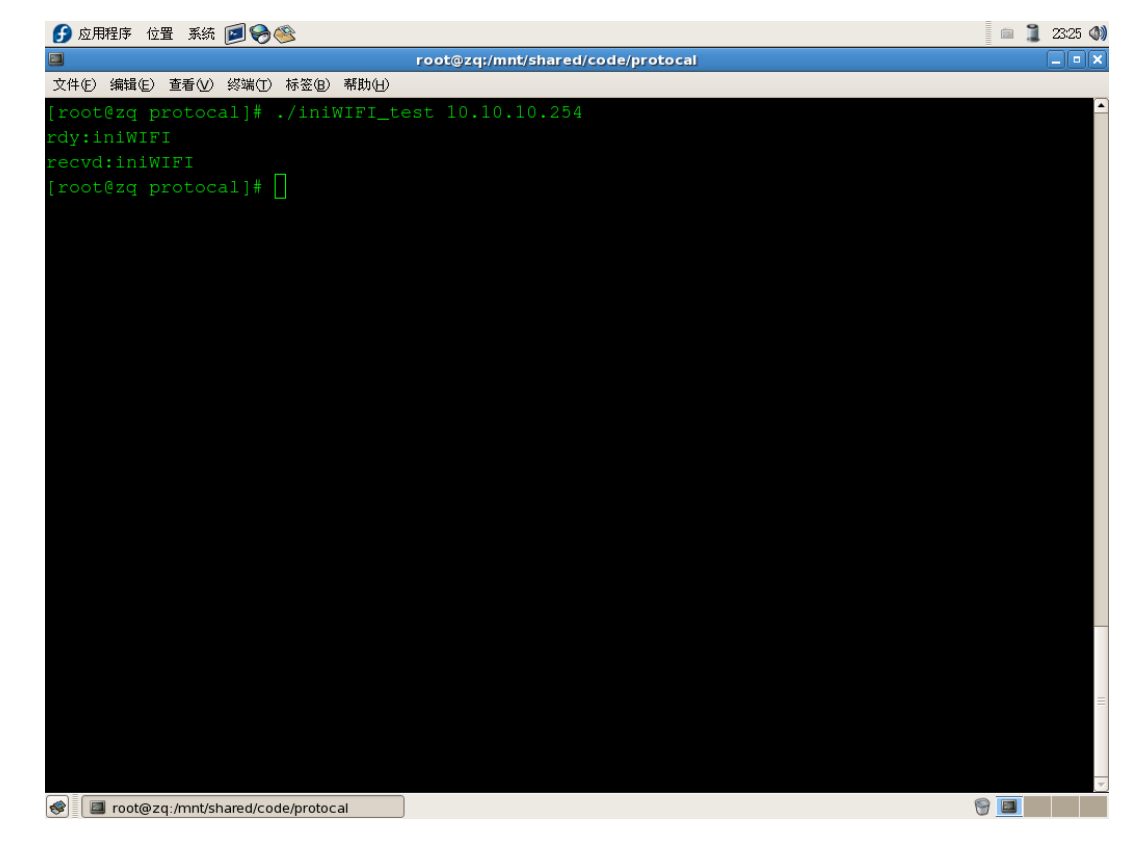

Figure 7-6: Request the device to connect LINGNET with password 1234567890

<span id="page-45-0"></span>

| get IP:<br>get IP:<br>get IP:<br>command [ifconfig ra0] closing status of child process [0] returl value [0]<br>cannot get IP!<br>route: ioctl 0x890c failed: No such process<br>igmpproxy, Version 0.1 beta2, Build 130718<br>Copyright 2005 by Johnny Egeland <johnny@rlo.org><br/>Distributed under the GNU GENERAL PUBLIC LICENSE, Version 2 - check GPL.txt<br/>qet IP:<br/>read IP t<br/>device IP_t: 192.168.1.66</johnny@rlo.org> |  |
|----------------------------------------------------------------------------------------------------|--|
|                                                                                                    |  |
| aet IP: 192.168.1.66<br>aet IP: 192.168.1.66<br>aet IP: 192.168.1.66<br>get IP: 192.168.1.66<br>aet IP: 192.168.1.66<br>aet IP: 192.168.1.66<br>4et IP: 192.168.1.66<br>aet IP: 192.168.1.66<br>qet IP: 192.168.1.66<br>command [ifconfig ra0] closing status of child process [0] returl value [0]<br>ip $got: 192.168.1.66$<br>restart server                                                                                           |  |

<span id="page-45-1"></span>Figure 7-7: Device has connected to the smartphone hotspot

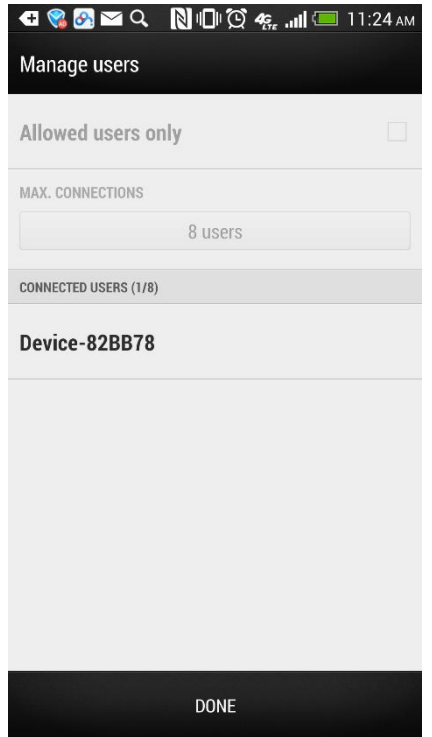

Figure 7-8: We can see the device on the smartphone hotspot setting

#### <span id="page-46-0"></span>**iniConnection:**

<span id="page-46-1"></span>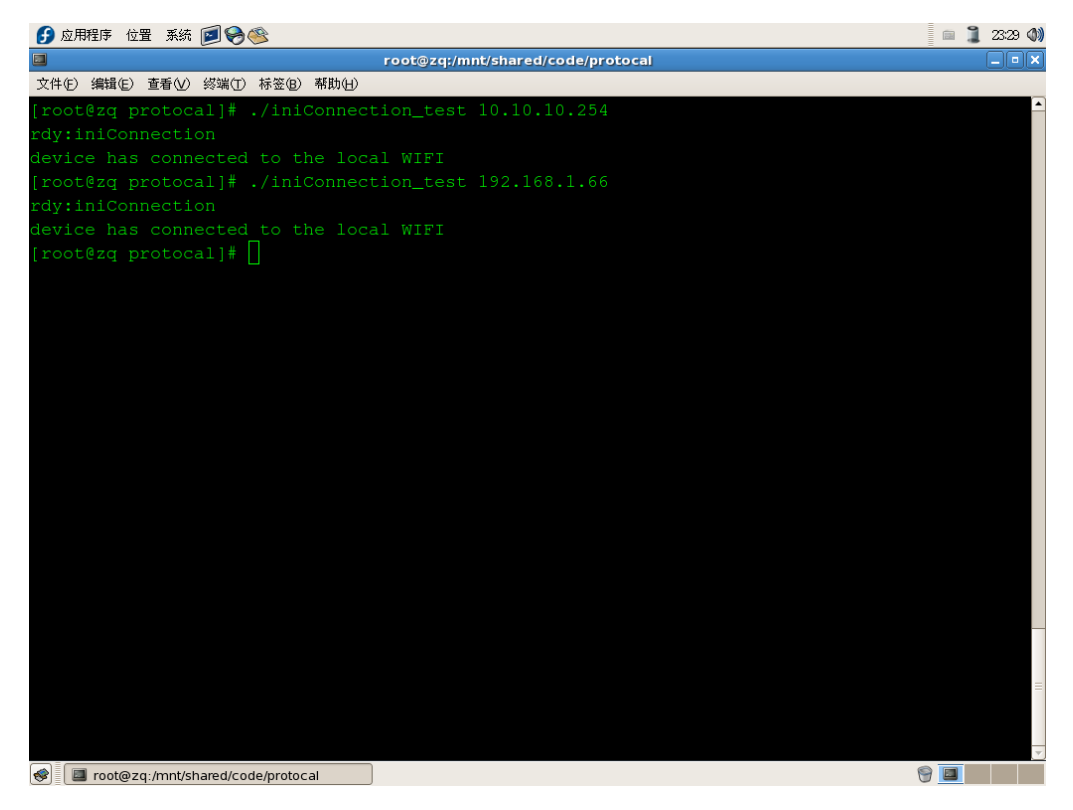

Figure 7-9: Test the device connection through both Ethernet cable and Wi-Fi

#### **iniLearn:**

Because the self-test does not include the IR hardware, the device returned the first response rdy:iniLearn and would then waiting for the IR signal. We cannot receive the IR code from the device and the test case will stop at the first step of the protocol.

However, this request is successfully tested in the tests of the whole project.

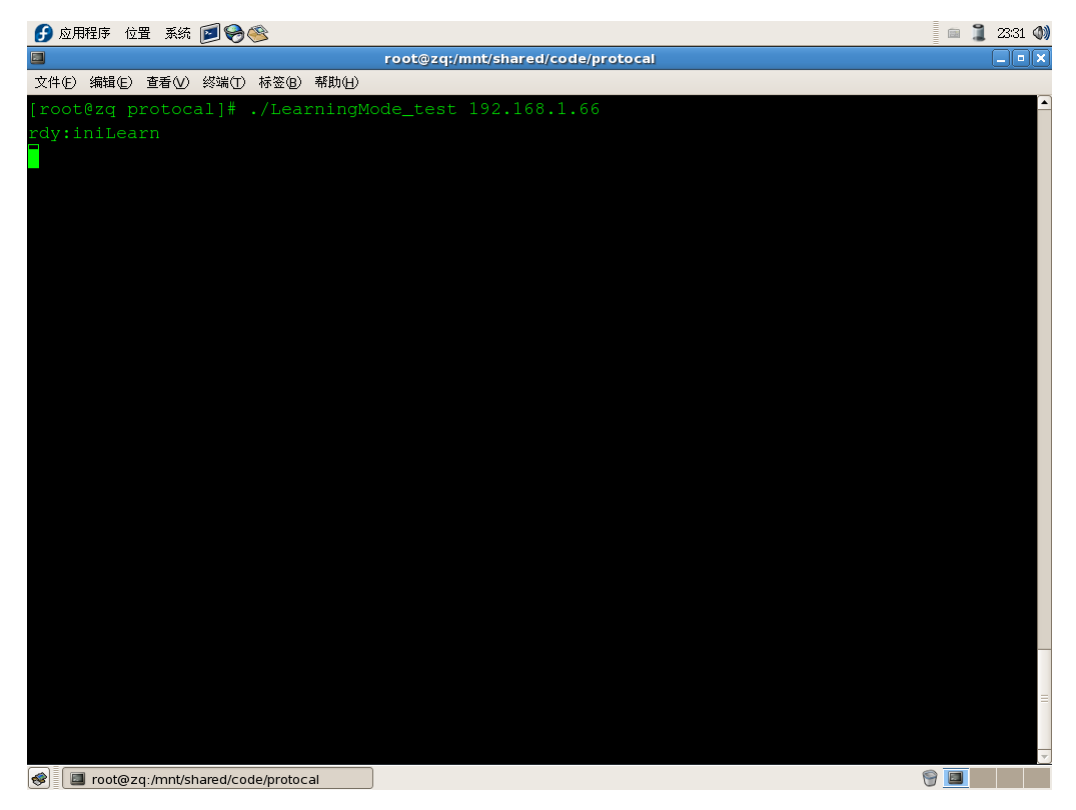

Figure 7-10: iniLearn request can be partly tested in the self-test

<span id="page-47-0"></span>**iniControl:**

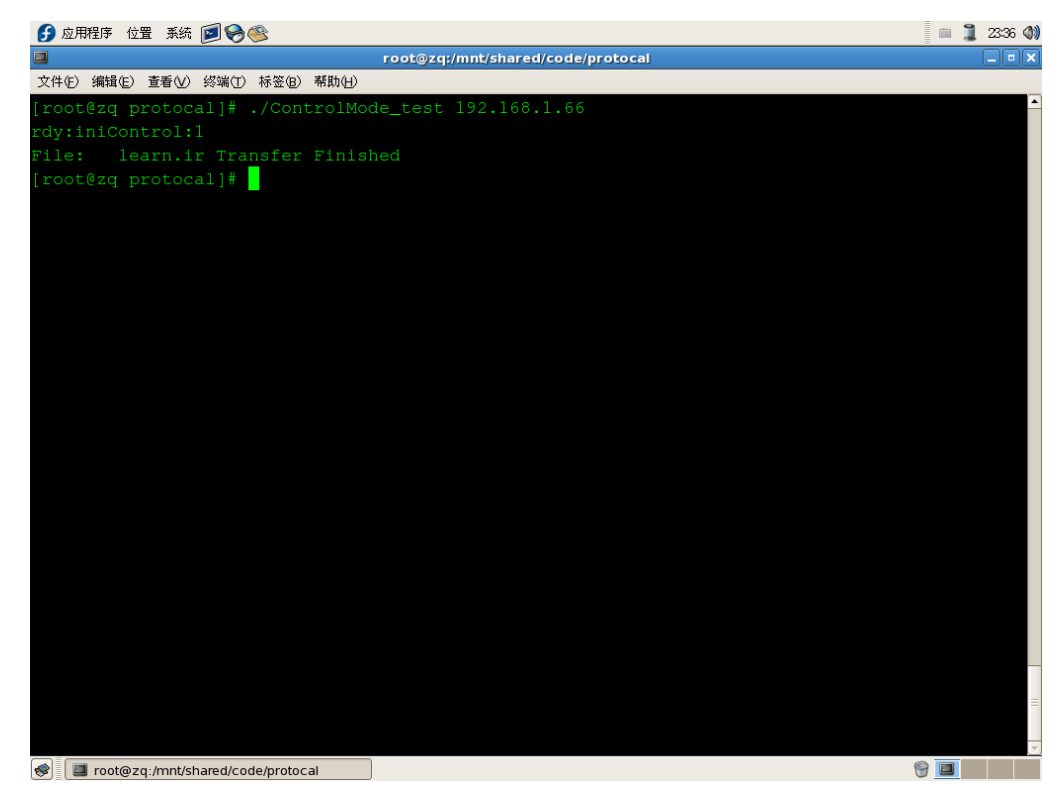

Figure 7-11: File stored in Fedora has been successfully sent to the device

<span id="page-48-1"></span>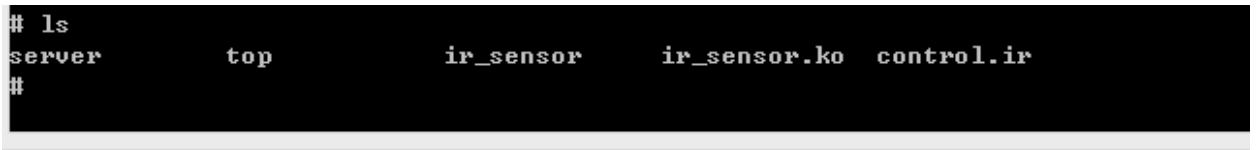

<span id="page-48-2"></span>Figure 7-12: We can see the file control.ir in the server and this file is going to be sent by the IR transceiver

#### <span id="page-48-0"></span>**7.3.2 UDP Broadcast**

From the WIRESHARK snapshot we can see that the device is try to broadcast. First, the ARP protocol is applied to find out the host in the same network. When a host is found, it will send data to it. 192.168.1.164 is the testing computer which also connects to the smartphone hotspot.

| Гæй |                                                                          | a.<br>Telnet 10.10.10.254 |   |
|-----|--------------------------------------------------------------------------|---------------------------|---|
|     | broadcasting to host:192.168.1.238                                       | port:8888!                | ۸ |
|     | broadcasting to host:192.168.1.239                                       | port: 4444!               |   |
|     | broadcasting to host:192.168.1.239                                       | port:6666?                |   |
|     | broadcasting to host:192.168.1.239                                       | port:8888!                |   |
|     | broadcasting to host:192.168.1.240                                       | port: 4444!               |   |
|     | broadcasting to host:192.168.1.240                                       | port:6666?                |   |
|     | broadcasting to host:192.168.1.240                                       | port:8888!                |   |
|     | broadcasting to host:192.168.1.241                                       | port: 4444!               |   |
|     | broadcasting to host:192.168.1.241                                       | port:6666!                |   |
|     | broadcasting to host:192.168.1.241                                       | port:8888!                |   |
|     | broadcasting to host:192.168.1.242                                       | port: 4444!               |   |
|     | broadcasting to host:192.168.1.242                                       | port:6666!                |   |
|     | broadcasting to host:192.168.1.242                                       | port:8888!                |   |
|     | broadcasting to host:192.168.1.243                                       | port: 4444!               |   |
|     | broadcasting to host:192.168.1.243                                       | port:6666!                |   |
|     | broadcasting to host:192.168.1.243                                       | port:8888!                |   |
|     | broadcasting to host:192.168.1.244                                       | port: 4444!               |   |
|     | broadcasting to host:192.168.1.244                                       | port:6666!                |   |
|     | broadcasting to host:192.168.1.244                                       | port:8888!                |   |
|     | broadcasting to host:192.168.1.245                                       | port: 4444!               |   |
|     | broadcasting to host:192.168.1.245                                       | port:6666?                |   |
|     | broadcasting to host:192.168.1.245                                       | port:8888!                |   |
|     | broadcasting to host:192.168.1.246                                       | port: 4444!               |   |
|     | broadcasting to host:192.168.1.246                                       | port:6666!                |   |
|     | broadcasting to host:192.168.1.246                                       | port:8888!<br>port: 4444! |   |
|     | broadcasting to host:192.168.1.247<br>broadcasting to host:192.168.1.247 | port:6666?                |   |
|     | broadcasting to host:192.168.1.247                                       |                           |   |
|     | broadcasting to host:192.168.1.248                                       | port:8888!<br>port:4444!  |   |
|     | broadcasting to host:192.168.1.248                                       | port:6666?                |   |
|     | broadcasting to host:192.168.1.248                                       | port:8888?                |   |
|     | broadcasting to host:192.168.1.249                                       | port: 4444!               |   |
|     | broadcasting to host:192.168.1.249                                       | port:6666?                |   |
|     | broadcasting to host:192.168.1.249                                       | port:8888!                |   |
|     | broadcasting to host:192.168.1.250                                       | port: 4444!               |   |
|     | broadcasting to host:192.168.1.250                                       | port:6666?                |   |
|     | broadcasting to host:192.168.1.250                                       | port:8888!                |   |
|     | broadcasting to host:192.168.1.251                                       | port:4444!                |   |
|     | broadcasting to host:192.168.1.251                                       | port:6666?                |   |
|     | broadcasting to host:192.168.1.251                                       | port:8888!                |   |
|     | broadcasting to host:192.168.1.252                                       | port: 4444!               |   |
|     | broadcasting to host:192.168.1.252                                       | port:6666!                |   |
|     | broadcasting to host:192.168.1.252                                       | port:8888!                |   |
|     | broadcasting to host:192.168.1.253                                       | port: 4444!               |   |
|     | broadcasting to host:192.168.1.253                                       | port:6666?                |   |
|     | broadcasting to host:192.168.1.253                                       | port:8888?                |   |
|     | broadcasting to host:192.168.1.254                                       | port: 4444!               |   |
|     | broadcasting to host:192.168.1.254                                       | port:6666?                |   |
|     | broadcasting to host:192.168.1.254                                       | port:8888!                |   |
|     |                                                                          |                           |   |

<span id="page-49-0"></span>Figure 7-13: The UDP module is broadcasting data to every host in the same Wi-Fi network

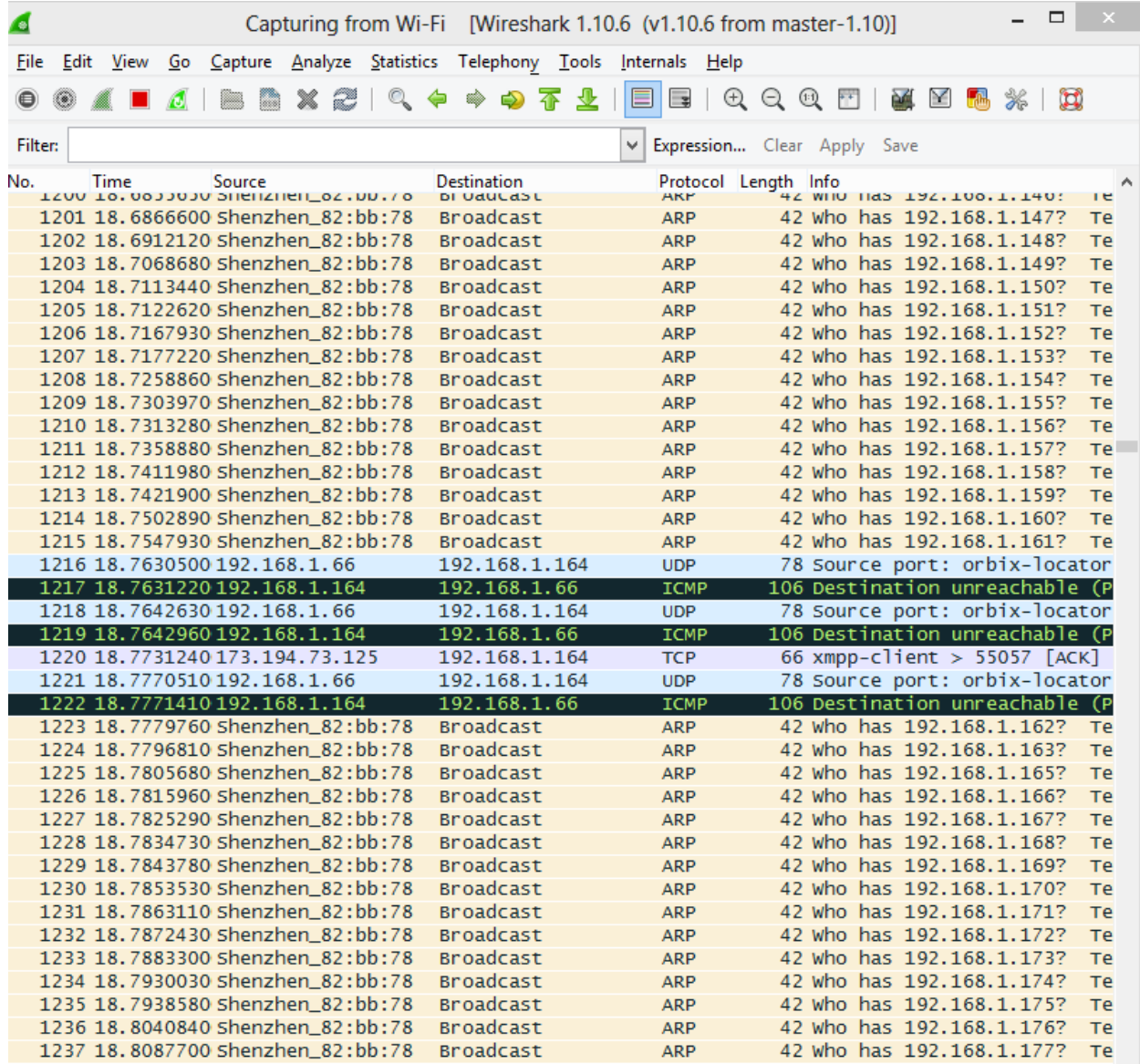

Figure 7-14: The snapshot of WIRESHARK capturing the Wi-Fi network packages.

<span id="page-50-1"></span>Another level is the test with the cell phone and the hardware interfaces. This part could be seen in the test of the whole project.

#### <span id="page-50-0"></span>**7.4 Smart Phone Software**

To make sure the Android application work as we expect, we created some Linux server test cases corresponding with the four modes. All the test cases work the same way. We run the server on a local computer and access the IP address of that computer, then change the SERVERIP in Android's code. Take WIFI mode as an example, first of all we let smart phone connect the same wireless network as server, then run our application. During the testing we output every I/O operation. We pressed the WIFI button, server received the 'hello:iniWIFI' and response with 'rdy:iniWIFI'. After Android received the 'rdy' message, it sent the pre-entered SSID and password. The server output the SSID and password it got and we check the result. The message was correct and then we could be sure that the test is successful. We test four modes and all of them generated the correct result instantaneously, which means that the

To test learning mode, we created a server test case that once it receives 'hello:iniLearn', it would send the content store in the local 'learn.ir' file. And then smart phone store the data in database, and we output the content we store in database to check if it's the same in 'lean.ir'

Android app can communicate with server without delay.

Testing control mode is the same as learning mode, we click the control button to see if the server gets the same content in 'learn.ir'

# <span id="page-52-0"></span>**8 Conclusion**

### <span id="page-52-1"></span>**8.1 Summary**

In conclusion, we will build a low cost multi-device smart remote control. We will make all effort to stick to the current time schedule to guarantee the progress of the project. From this project, we will have a deep knowledge of the Wi-Fi module develop process and good command of the embedded Linux system design.

For the hardware firmware part we explained how to design infrared transceiver driver on Linux board. High-resolution timer, interrupt and other technology are used in our driver to implement high precision delay and avoid system scheduler lock.

For the server part, we built a socket server running on embedded Linux. It is able to build a stable connection to a Wi-Fi hotspot, then receive or transfer data through the network. To implement this server, we built a series of useful tools based on the existent network tools. To make the server stable, we gave the server the ability of testing connection and reconnection. To enable the smartphone find the server in the network, we build a UDP module to broadcast the relative information. We also implemented a series of application level protocol on this server, which are based on TCP protocol.

Our Android application can communicate with the Linux server and the database could store the learnt data locally and safely. We could query the learnt data in database anytime we want to control the home electronic devices. There may still exist some situation that may create bug and ruin the whole process. But our Android app could perform great in most situations as long as the WIFI connection is good.

# <span id="page-52-2"></span>**8.2 Future Improvement**

### <span id="page-52-3"></span>**8.2.1 Bluetooth & ZigBee Module**

In the future, we may integrate the Bluetooth 4.0 (BLE) module and ZigBee 2.4GHz RF module into our current hardware system. These modules will greatly enhance the functionality and universality of the product as there are many smart devices on the market that supports one of these two protocols. In addition, these two protocols both support establishing ad-hoc network mesh, which provides the future possibility of realizing some novel functions like indoor positioning and cross-platform communication.

### <span id="page-52-4"></span>**8.2.2 Horse-race LED & Breathing Light**

In the future, we may also add a horse-race LED module to our system to show some LED animations and special LED effect. This can indicate different conditions of our device like Wi-Fi connection, hardware matching process, learning mode waiting, etc. The horse-race LED will make the product look cooler as well. A breathing light can also be added for the same reason.

# <span id="page-53-0"></span>**9 Reference**

- [1] MediaTek RT5350 SoC Datasheet http://dlnmh9ip6v2uc.cloudfront.net/datasheets/Wireless/WiFi/RT5350.pdf
- [2] TLC555 Timer Datasheet <http://www.fairchildsemi.com/ds/LM/LM555.pdf>
- [3] ADS1015 ADC Timer Datasheet http://www.ti.com/lit/ds/symlink/ads1013.pdf
- [4] LM35CZ Temperature Sensor Datasheet http://www.ti.com/lit/ds/symlink/lm35.pdf
- [5] PDV-P8103 Photocell Datasheet http://advancedphotonix.com/wp-content/uploads/PDV-P8103.pdf
- [6] 2N2222 Bipolar Transistor Datasheet http://www.onsemi.com/pub\_link/Collateral/P2N2222A-D.PDF
- [7] LT1117 Voltage Regulator Datasheet http://www.linear.com/docs/2946
- [8] TSOP 39338 Infrared Receiver Datasheet http://www.vishay.com/docs/81743/tsop381.pdf
- [9] TSAL 7600 IR LED Datasheet http://media.digikey.com/pdf/Data%20Sheets/Vishay%20Semiconductors/TSAL7600.pdf
- [10] C2Q Chip Fuse Datasheet http://belfuse.com/pdfs/C2Q.pdf
- [11] Project: Design your Circuit. Part IV IR Transmitter <http://dmohankumar.wordpress.com/2012/05/15/design-your-circuit-part-iv-ir-transmitter/>
- [12] Figure 4-1 and Figure 4-2: <http://blog.csdn.net/wujiangguizhen/article/details/11966167>

# <span id="page-54-0"></span>**10Appendix**

# <span id="page-54-1"></span>**10.1 Cost and Budget**

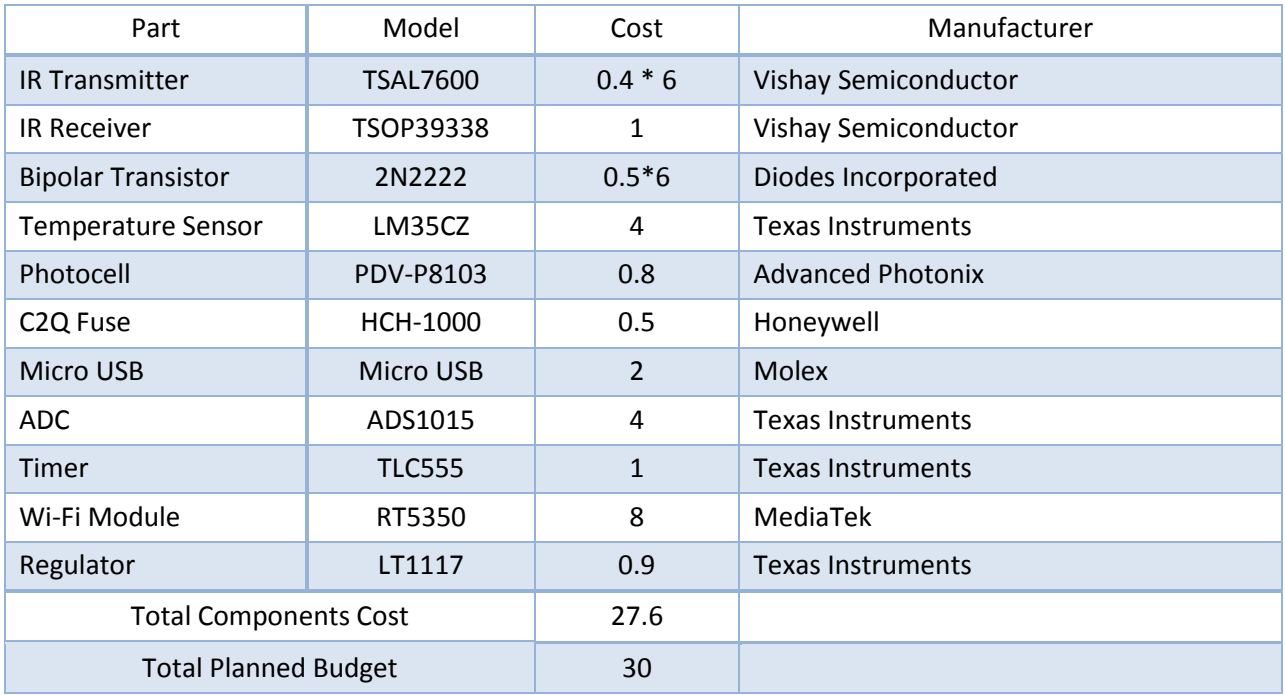

# <span id="page-54-2"></span>**10.2 Codes**

Due to the confidentiality requirement for future commercial use, codes will not be listed in this report.